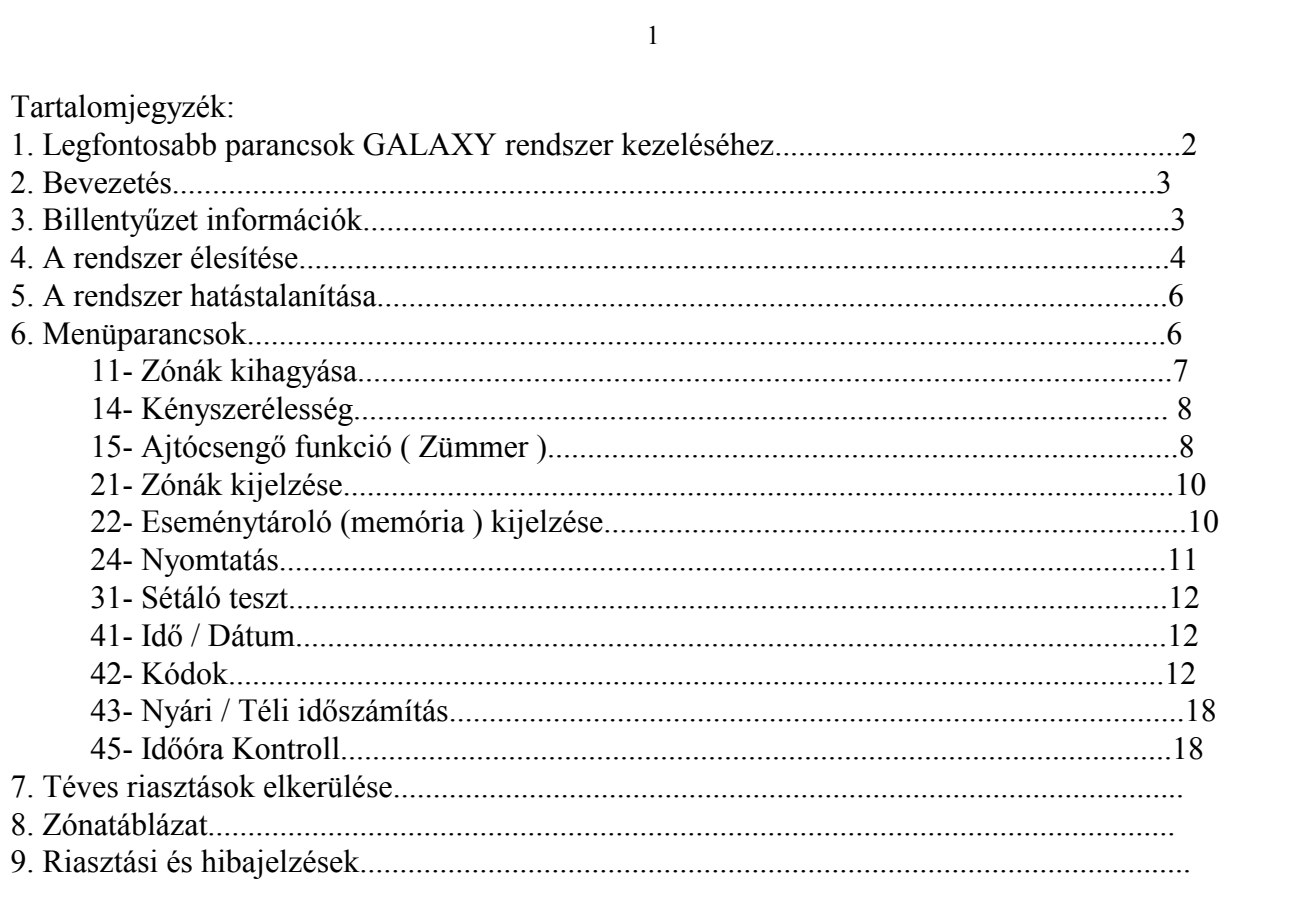

# **1.Legfontosabb parancsok a GALAXY rendszer kezeléséhez**

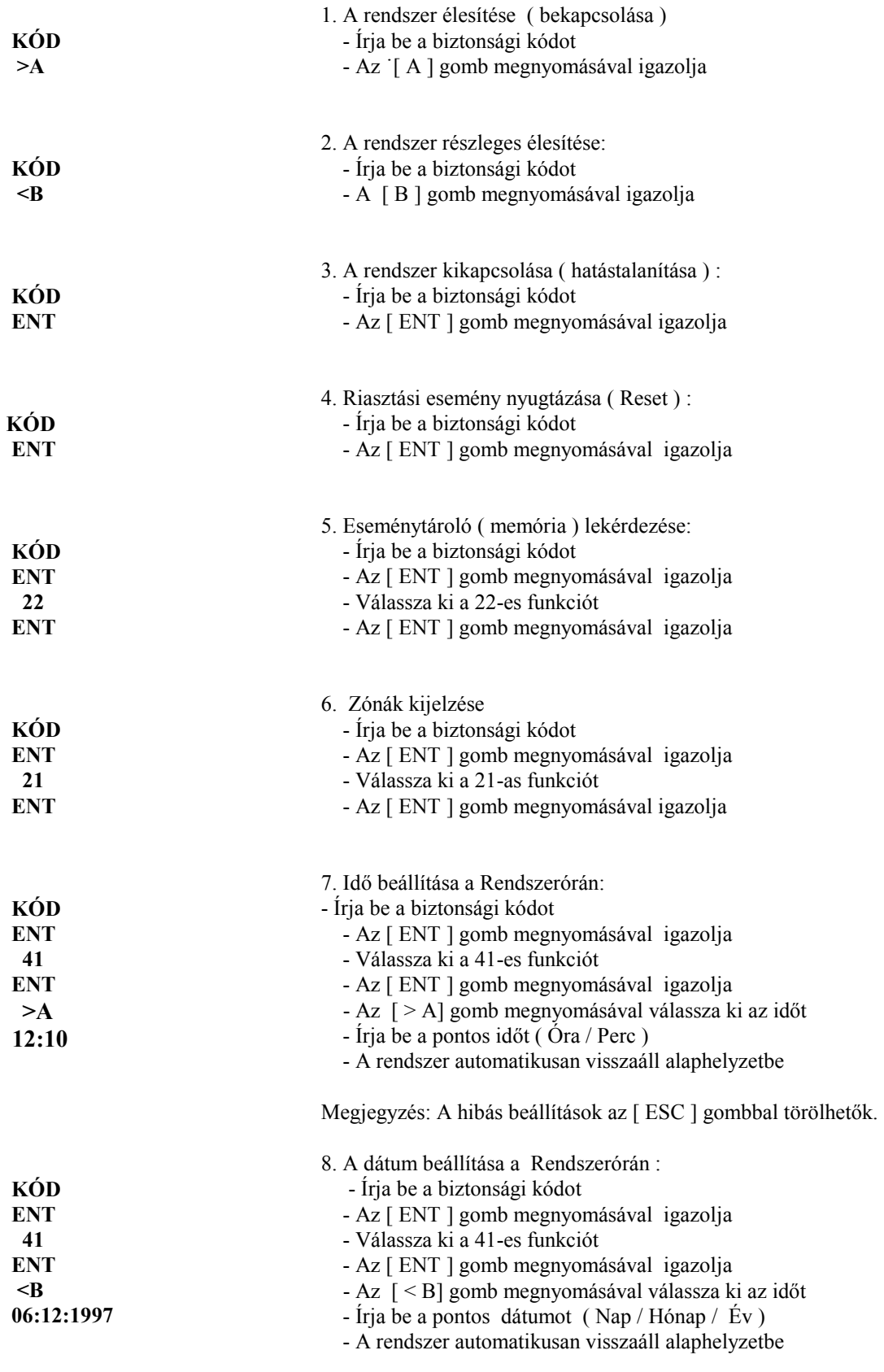

Megjegyzés: A hibás beállítások az [ ESC ] gombbal törölhetők.

# **2. Bevezetés**

Az Ön GALAXY rendszere egy mikroprocesszorral vezérelt biztonsági rendszer amely mind áramköri felépítését mind pedig szoftverét tekintve a legkorszerűbb típusok egyike. A rendszer fő feladata az hogy az Ön biztonságáról és értékeinek védelméről gondoskodjon . A korszerű és rugalmas szoftvernek köszönhetően berendezés üzembe helyezése során a technikus úgy állíthatja be a szükséges paramétereket hogy az adott helyszín sajátosságainak legjobban megfeleljen.

Ebben a füzetben megtalálhatók mindazok az információk amelyek a rendszer mindennapos használatához szükségesek. Ha figyelmesen átolvassa ezt a kezelési útmutatót és figyelemmel kíséri a kezelőegységek kijelzőjén megjelenő szöveges információkat akkor könnyen és egyszerűen tudja majd kezelni a központot.

## **3. Billentyűzet információk.**

A GALAXY behatolásjelző rendszert elsősorban a kezelőegységekről ( vagy más néven Billentyűzet , Tasztatúra ) lehet kezelni. Ezért először célszerű megismerkedni a kezelőegységgel.

Ha a kezelőegység ajtaját kinyitja akkor fölül láthatja a Folyadékkristályos ( LCD ) kijelzőt és a nyomógombokat.

**LCD kijelző** A kijelző két sorban kétszer 16 karakter megjelenítésére képes . Itt jelennek meg az aktuális információk a rendszer állapotára vonatkozóan ( Riasztási jelzések , hibajelzések , menüparancsok stb. )

**Banner Logo** Amikor a rendszer alapállapotban van ( Hatástalanítva ) , akkor jelenik meg az LCD kijelzőn az a kétsoros kiírás amit ' Banner Logo '-nak hívunk. Ez a kiírás rendszerenként különböző lehet , mivel a technikus szabadon programozhatja.

**Számjegy gombok** A billentyűzeten 1-től 9 -ig és 0 számokkal jelzett gombok találhatók. Ezen gombok segítségével lehet beírni a biztonsági kódot ( amely 4 , 5 vagy 6 számjegyből állhat ) .

**Kontrollgombok [ >A ] [ <B ]** Ezekkel a gombokkal lehet kiválasztani hogy a rendszernek mely funkcióját akarjuk használni. A gombok alapvető funkciója az hogy ha a Kód beírása után a felhasználó megnyomja az [ >A ] jelű gombot akkor a rendszer teljes élesítése elkezdődik. Ha viszont a Kódszám után a [ <B ] gombot nyomja meg akkor a részleges élesítést indítja el.

Ha viszont a rendszer egyéb funkcióit kívánja használni ( tehát belép a menübe és ott ki szeretné választani valamelyik élesítési, kijelzési, tesztelési vagy programozási funkciót) akkor az  $\lceil$  >A  $\rceil$  és  $\lceil$  <B  $\rceil$  gombokkal lapozni illetve listázni lehet előre vagy hátra . A két gomb mindegyikével lehet egyenként léptetni egy - egy megnyomással , illetve ha folyamatosan nyomva tartja akkor gyorsan futtatható a listázás.

**ENTER gomb [ ENT ]** Az **[ ENT ]** gomb segítségével lehet a kód beírását igazolni. 3. vagy annál magasabb szintű felhasználói kód ( lásd később ) esetén az **[ ENT ]** gombbal lehet a menübe belépni, illetve a menüparancsokat kiválasztani és elfogadásukat nyugtázni. 1-es és 2-es szintű kód esetén az **[ ENT ]** gombbal is lehet élesíteni.

**ESCAPE gomb [ ESC ]** A felhasználó ezzel a gombbal az adott funkciót megszakíthatja illetve ez adott menüpontból kiléphet és az előző fokozathoz visszatérhet. Ha a gombot hosszabb ideig nyomva tartja akkor a kijelzőn visszatér az alapállapothoz.

Az [ ESC] gomb törli a funkcióváltozásokat is.

**Kettős kereszt [ # ]** A [ # ] gomb segítségével további információkhoz juthatunk . Pl. nagy és kisbetű váltás

**Csillag gomb [** ∗ **]** A **[** ∗ **]** gomb segítségével egyes speciális funkciók érhetők el.

 **ZÖLD LED** A nyomógombok alatt látható egy kis zöld színű LED amely a hálózati tápellátás visszajelzésére szolgál. Mivel a rendszer alapvetően hálózati áramellátásról dolgozik , ezért ha az áramellátás folyamatos akkor ez a LED is folyamatosan ég. Ha a hálózati tápellátás megszűnik akkor a központ automatikusan átkapcsol a belső akkumulátorra . Ilyenkor a zöld LED villogni fog.

## **4. A rendszer élesítése**

## **Teljes Élesítés**

Az élesítés előtt mindig győződjön meg arról hogy a riasztórendszer bekapcsolását nem fogja semmi meggátolni. Először is biztosnak kell lennie abban hogy a védett területen már nem tartózkodik egyetlen személy sem. Ellenőrizze hogy az ajtók és ablakok be vannak-e zárva és a mozgásérzékelők működését sem zavarja semmi. ( Téves riasztást okozhat például egy bezárt kutya vagy macska , esetleg tűzhelyen hagyott forrásban lévő víz stb. Ezen kívül célszerű arról is meggyőződni hogy a mozgásérzékelők előtt nincsenek takaró tárgyak amelyek az érzékelést akadályozzák. Ha minden rendben van akkor beírhatja a kódot hogy elkezdje az élesítést

**1-es és 2-es szintű kódok esetén** : Minden egyes beírt számjegynél megszólal egy csipogó hang és a kijelzőn megjelenik egy ' ∗ ' . Ha már minden számjegyet beírt akkor nyomja meg az [ ENT ] gombot és a rendszer élesre fog kapcsolódni.

**3-as és annál magasabb szintű kódok esetén**: Minden egyes beírt számjegynél megszólal egy csipogó hang és a kijelzőn megjelenik egy ' ∗ ' . Ha már minden számjegyet beírt akkor nyomja meg az [ >A ] gombot és a rendszer élesre fog kapcsolódni.

**Hibás kód** : Ha érvénytelen kódot írtak be akkora kezelőegységen a következő felirat jelenik meg: ' HIBÁS KÓD' Ha sorrendben egymás után 6 hibás kódot írnak be , akkor a központ riasztási jelzést fog kiadni.

**Kimeneti késleltetés** Ha beírta a helyes kódot és a megfelelő gomb megnyomásával igazolta , akkor elindul a Kimeneti Késleltetési idő. ( A Kimeneti Késleltetés idejét a technikus határozza meg, ezt általában 20-40 mp közötti értékre szokták programozni. ) Ennek elegendőnek kell lennie ara hogy Ön elhagyja a védett területet a kijelölt útvonalon. Amint elkezdi az élesítést a kijelzőn megjelenik egy , az alábbihoz hasonló kiírás:

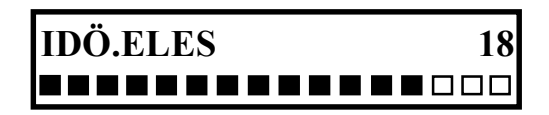

Ahogyan a kimeneti késleltetés telik a kijelző folyamatosan mutatja a hátralévő másodperceket ( visszaszámlálás. Kimeneti hangjelzés A késleltetés ideje alatt a rendszer folyamatosan vizsgálja a zónák állapotát ( nyílászárók zárt állapota mozgásérzékelők, stb. ) Ha minden rendben van akkor a kezelőegységben lévő Zümmer egy folyamatos sípoló hangot ad. Amikor a kimeneti késleltetés 75 %-a letelt akkor a hangjelzés átvált szaggatottra hogy figyelmeztesse a felhasználót hogy már csak néhány másodperc van hátra a rendszer élesedéséig. Ha az élesedés ideje alatt valamelyik zónát aktivizálják akkor a zümmer átvált pulzáló hangjelzésre.

**Nyitott zónák** Ha egy zóna nyitva van , illetve az élesítés ideje alatt kinyílik , akkor megszakad a kimeneti idő. A kijelzőn az élesítési felirat helyett megjelenik a nyitott zóna száma és a zóna megnevezése.

# **1012 BEHATOLAS BEJARATI AJTO**

Ha a nyitott zóna azon zónák közül való amelyek a kijelölt be-kijárati útvonalhoz taroznak akkor a visszaszámlálás azalatt is folytatódik amíg a zóna nyitva van ( tehát ezzel nem hosszabbodik meg a kimeneti késleltetés ) Ha viszont az élesedési folyamat alatt olyan zóna van nyitva amelyik nem tartozik a kijelölt útvonalhoz, akkor a rendszer felfüggeszti a visszaszámlálást, és amikor a zóna állapota helyreállt akkor elölről kezdi a késleltetést. Amikor a felhasználó elhagyta a védett területet és bezárta maga mögött az utolsó kijáratot. ( Utolsó zóna ) , illetve amikor letelt a kimeneti késleltetés, ( attól függően hogy a kettő közül melyik esemény következik be hamarabb ) a kezelőegység hangjelzője elhallgat négy másodpercre , majd két hosszú sípolást ad. Ezzel jelzi hogy a rendszer végérvényesen élesítve lett.

# **RENDSZER ÉLES**

#### **Részleges Élesítés**

A részleges élesítés azt jelenti hogy az élesítés során nem lesz minden zóna aktív hanem bizonyos zónák - ezáltal

bizonyos érzékelők - kikapcsolva maradnak. Hogy mely zónák lesznek élesítve és melyek nem azt a technikus előre beprogramozta, Önnek csak aktivizálnia kell ezt az üzemmódot. A részleges élesítés tipikus példája az amikor valaki benn van egy épületben és úgy akarja élesíteni a rendszert hogy kívülről senki ne jöhessen be észrevétlenül ( tehát a nyílászárók védelmét bekapcsolja ) de Ő maga szabadon mozoghasson belül ( tehát a beltéri mozgásérzékelők nem lesznek élesítve )

Ha tehát aktivizálni akarja a RÉSZÉLES üzemmódot akkor Írja be a KÓDSZÁMOT majd nyomja meg a  $\lceil \leq B \rceil$  gombot. A kijelzőn megjelenik egy felirat:

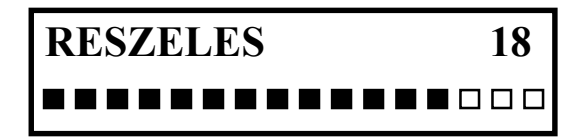

Egyébként az élesítés menete teljesen úgy fog lezajlani mint azt a Teljes Élesítésnél már leírtuk.

## **Élesítési Folyamat megszakítása**

Ha az élesítési folyamat már megkezdődött akkor azt bármikor megszakíthatja az [ ESC ] gomb megnyomásával egészen addig amíg a rendszer nem élesedett.

## **Élesítés több csoportra osztott rendszer esetén**

Ha a rendszer több csoportra van osztva akkor többféle lehetőség adódik:

 a, A felhasználónak olyan kódja van amely csak egy csoport élesítésére jogosítja fel . Ebben az esetben minden a fent leírtak szerint fog történni.

 b, A felhasználónak olyan kódja van amely több csoport élesítésére jogosítja fel , de nem ad választási lehetőséget a csoportok közül . Ebben az esetben a kóddal a több csoport ugyanúgy kapcsolható mintha azok együtt egy egységes nagyobb csoport lennének, tehát szintén a fentiek szerint kell eljárni.

c, A felhasználónak olyan kódja van amely több csoport élesítésére alkalmas és választhat a csoportok közül.

 Ebben az esetben minden egyes bekapcsolásnál a központ felkínálja a választás lehetőségét , és a felhasználónak el kell döntenie hogy mely csoportot vagy csoportokat akar bekapcsolni.

Az utóbbi esetben akár teljes akár részleges élesítést kezdeményeznek, a kijelző az alábbihoz hasonló képet fog mutatni ( Aszerint hogy a rendszer hány csoportra van osztva )

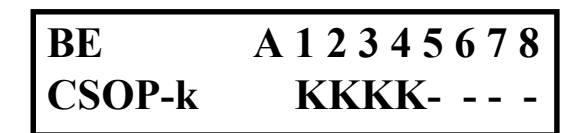

A fenti kijelzést a következőképpen kell értelmezni:

A vízszintes vonalak ( - ) azt jelentik hogy az adott csoporthoz a felhasználónak nincs hozzáférése. ( Jelen példánkban az 5. 6. 7. 8. csoportokhoz nem férhet hozzá )

A megfelelő számok alatti ( K ) betűk azt jelentik hogy a jelzett csoportok jelenleg ki vannak kapcsolva.

A megfelelő számok alatti ( B ) betűk azt jelentik hogy a jelzett csoportok jelenleg be vannak kapcsolva.

Ha valamelyik csoport állapotát meg szeretné változtatni akkor írja be a megfelelő számot. Ha a fenti példában a 2. És 3. Csoportokat akarja élesíteni akkor nyomja meg a 2 és 3. számú gombokat. Ekkor az adott helyen a ( K ) azonnal ( B ) -re vált és elkezd villogni. Ha kiválasztotta az élesíteni kívánt csoportokat akkor nyomja meg az [ ENT ] gombot

és akkor elkezdődik az élesítés ugyanúgy mint azt már az előzőkben leírtuk.

# **Élesítés kulcsos kapcsolóval**

A GALAXY rendszerben lehetőség van arra is hogy kezelőegység helyett egy kulcsos kapcsolóval lehessen élesíteni egy vagy több csoportot. Attól függően hogy a technikus hogyan programozta a kulcsos kapcsoló bemenetet, teljes vagy részleges élesítést lehet ilyen módon elkezdeni. Ha például a kulcsos kapcsolót arra programozták hogy az A2 csoportot teljesen élesítse, akkor a kulcs elfordítása egyenértékű azzal mintha beütné a kódot és megnyomná az [ >A] gombot. Ugyanúgy elkezdődik a kimeneti késleltetés, és a továbbiakban minden hasonló módon történik.

A kulcsos kapcsolóval nemcsak élesíteni hanem hatástalanítani is lehet. A kulcs elfordításával a hozzá tartozó csoport azonnal kikapcsolódik ha előzőleg élesítve volt.

# **Élesítés MAX kártyaolvasóról**

A MAX beléptető rendszer felhasználói kártyáit úgy is lehet programozni hogy azokat a rendszer be-és kikapcsolására is tudják használni. Amikor a Menedzser a felhasználói kódokat és a MAX kártyákat programozza akkor lehetőség van

arra hogy egyes beléptető kártyákhoz GALAXY funkciót is rendeljen. Ilyen módon például egy kártyához hozzá lehet rendelni a 13= RÉSZÉLES menüpontot. Ha a felhasználó ezt a kártyát három másodpercnél hosszabb ideig tartja a kártyaolvasó előtt, akkor aktivizálja a GALAXY funkciót ( a példa szerinti esetben elkezdi a részleges élesítést.) Ugyanezzel a kártyával hatástalanítható is a rendszer. Ha a kártyához rendelt csoportot előzőleg már élesítették akkor a leolvasó előtt egyszerűen csak le kell húzni a kártyát és a csoport máris ki van kapcsolva. A MAX kártyákat ugyanúgy lehet csoportokhoz rendelni mint a felhasználói kódokat.

## **A rendszer kikapcsolása ( Hatástalanítás )**

Amint a felhasználó belép a védett területre ahol a rendszert a korábbiakban már élesítették , a Késleltetett Zóna megnyitása ( a késleltetett zóna rendszerint azonos azzal a zónával amelyet az élesítés során Utolsó Zónának neveztünk ) után azonnal elindul a Belépési Késleltetés. A késleltetési idő lehetőleg olyan rövidre van állítva hogy a felhasználó a bejárati útvonalon végighaladva elérjen a kezelőegységig és a Biztonsági Kóddal kikapcsolja a rendszert.

## **A Biztonsági Kód beírása után nyomja meg az [ > A ] gombot**

- Ha a felhasználónak olyan kódja van amely nem biztosít választási lehetőséget a csoportok közötti választásra akkor minden csoport amely a kódhoz tarozik azonnal kikapcsolódik.

- Ha a felhasználónak olyan kódja van amely csoport választást biztosít akkor először el kell döntenie hogy mely csoportot vagy csoportokat akar hatástalanítani.

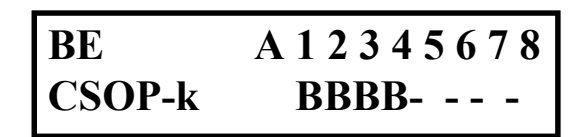

A kijelző mutatja a csoportok állapotát ( A [ B ] vel jelölt csoportok jelenleg be vannak kapcsolva ) és meg kell nyomnia azokat a számokat amely csoportokat ki akar kapcsolni. Ekkor az adott sorszámú helyen egy [ K ] betű elkezd villogni . Ha kiválasztotta a csoportokat nyomja meg az [ ENT ] gombot és azok azonnal kikapcsolt állapotba kerülnek.

# **5. A GALAXY MENÜRENDSZERE**

Az előző pontokban bemutattuk hogy hogyan kell a riasztó rendszert be-és kikapcsolni , más szóhasználattal élve élesíteni és hatástalanítani. Ezek az alapvető funkciók amelyeket a rendszer használatára jogosult személyek nap mint nap használni fognak. A GALAXY rendszer azonban ennél sokkal többre képes. A már megismerteken túl többféle lehetőség kínálkozik a rendszer bekapcsolására, tesztelésére, a rendszer memóriájában eltárolt adatok megtekintésére vagy kinyomtatására, és bizonyos dolgokat programozhat is a felhasználó. Ezeket a funkciókat a MENÜRENDSZER tartalmazza megfelelő szisztéma szerint elrendezve.

Kétféle menürendszer létezik: A TELJES MENÜ és a GYORSMENÜ

## TELJES MENÜ

Az összes menüpontot tartalmazza ami a felhasználó számára hozzáférhető. A GALAXY 512 esetében a Menedzser kód természetesen a teljes menühöz ad hozzáférést.

## GYORSMENÜ

 A gyorsmenü tulajdonképpen egy egyszerűsített menürendszer, amely a teljes menünek csak néhány pontját tartalmazza. Gyárilag össze van állítva egy gyorsmenü, de ennek az összetételét a technikus meg tudja változtatni a helyi igényeknek megfelelően.

A Menedzser a kódok programozása során megválaszthatja hogy az adott felhasználói kóddal a teljes menühöz vagy csak a gyorsmenühöz lehet majd hozzáférni. Az hogy ugyanazon felhasználói kód a teljes és a gyorsmenühöz is hozzáférhessen nem lehetséges.

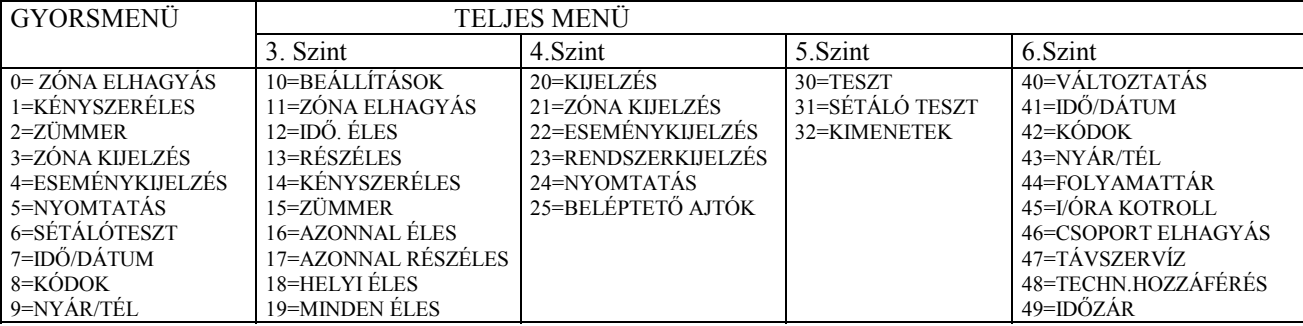

A belépés a menürendszerbe ügy történik hogy a felhasználói kód beírása után megnyomja az [ ENT ] gombot. Ha a

kóddal a teljes menühöz lehet hozzáférni akkor a kijelzőn megjelenik a teljes menü első pontja: 10= BEÁLLÍTÁSOK

Ha megnyomja az [ >A ] gombot akkor továbblép a 20 -as menüpontra , ha még egyszer megnyomja akkor a 30 -ra , majd 40 , aztán újra 10. A [ <B ] gombbal ugyanezt érheti el csak fordított sorrendben. Ha be akar lépni valamelyik menüpontba akkor az [ ENT ] gombot kell megnyomnia , és aztán újra választhat az [ >A ] vagy [ <B] gombbal. Például ha kódot akar programozni akkor előbb az [ >A ] gombbal lapozzon a 40 - es menüpontig 40= VÁLTOZTATÁS Nyomja meg az [ ENT ] gombot 41= IDŐ/DÁTUM Nyomja meg az [>A ] gombot 42=KÓDOK Nyomja meg az [ ENT ] gombot 001 HASZN

Ha ki akar lépni egy menüpontból akkor az [ ESC ] gombot kell megnyomni, és ezzel mindig vissza tud térni a megelőző menüponthoz. Ha folyamatosan nyomva tartja az [ ESC ] gombot akkor teljesen kilép a menüből és a kezelő visszatér az alapkijelzéshez.

A mikor a menedzser beprogramozza a többi felhasználó kódját akkor minden kódnál egyenként meghatározhatja a jogosultsági szintet. Ez azt jelenti hogy a fenti táblázatban felsorolt menüpontok közül egyes felhasználók nem fognak mindent elérni. A 42. menüpontban a kódok programozásánál részletesen megtalálja hogy milyen jogosultsági szintek vannak. A fenti táblázat második sorában is az látható hogy az adott oszlop menüpontjai milyen szintű kóddal érhetők el.

A 40-el kezdődő menüpontokat csak 6-os szintű kóddal lehet elérni, ez pedig a Menedzserkód szintje. Ha például egy felhasználónak 3-as szintű kódja van akkor az csak a 10-zel kezdődő számú menüpontokat kezelheti, és nem férhet hozzá a 20, 30 vagy 40-es szekcióhoz. Hasonló korlátozás érvényes a gyorsmenühöz rendelt kódokra is.

## **11. Menüpont - ZÓNÁK ELHAGYÁSA**

Ez az opció arra lehetőséget ad arra hogy úgy kapcsolja be a rendszert hogy nem minden zóna lesz élesítve hanem az Ön által kiválasztott zóna el lesz hagyva. Ha egy zónát elhagytak akkor ennek a zónának a megsértése nem okoz riasztást ( beleértve a szabotázsriasztást is ) Az elhagyott zóna automatikusan visszakerül a rendszerbe a következő kikapcsolás ( hatástalanítás ) után , illetve manuálisan is visszahelyezhető . Ez az opció például akkor használható hogyha a rendszer valamelyik zónája meghibásodik, de a felhasználónak nincs ideje arra hogy megvárja a szerelőt , és sürgősen szeretné bekapcsolni a riasztórendszert. Ilyenkor a meghibásodott zónát kiválasztja a 11= Zóna Elhagyás menüpontban , és csak ezek után élesíti a rendszert.

Ha kiválasztotta a 11= Zóna Elhagyás menüpontot akkor a kijelző mutatja az elhagyható zónák listáját. Először sorrendben az első zónát látja a kijelzőn, de az [>A] és [<B]gombok megnyomásával lapozhat az elhagyható zónák között. A technikus programozza be hogy mely zónákat lehet elhagyni , és a rendszer csak ezeket írja ki. Ha a technikus nem tette ezt lehetővé ( tehát nincs engedélyezve a zónák elhagyása ) akkor a

NINCS HOZZÁFÉRÉS - feliratot látja a kijelzőn. Ha a választott zóna megjelent a kijelzőn akkor a [ # ] gomb megnyomásával tudja a zóna állapotát megváltoztatni. ( Elhagyva - vagy nem ) A GALAXY 512 esetében egyszerre csak egy zóna elhagyása engedélyezett ezért ha egy zónát kiválasztott akkor nem is tud tovább menni a zónák listáján. Ha ezután megnyomja az [ ENT ] gombot és ezzel elkezdődik a bekapcsolási folyamat. A bekapcsolás folyamán a rendszer kijelzi hogy a Zóna Elhagyás funkciót aktivizálták.

Ha nem az [ ENT ] hanem az [ ESC ] gombot nyomja meg akkor visszatér a főmenübe anélkül hogy elkezdődne a bekapcsolási folyamat.

Az ilyen módon elhagyott zóna kikapcsolása mindig csak egy élesítési ciklusra vonatkozik, tehát a következő kikapcsolás után azonnal visszakerül a rendszerbe. Ha egy zónát elhagyott és azt szeretné újra visszakapcsolni akkor azt úgy is megteheti hogy belép a 11= Zóna Elhagyás menüpontba, kiválasztja a kívánt zónát , és a [ # ] gomb megnyomásával megváltoztatja annak állapotát.

Mint azt már említettük a GALAXY 512 esetében egyszerre csak egy zóna elhagyása engedélyezett. Ez alól a szabály alól van néhány kivétel:

- Vibrációs Zónák- Ha egy Vibrációs típusú zóna elhagyását kiválasztotta akkor ezzel nem csak egy zónát kapcsolt ki , hanem az összes ilyen típusú zóna egyszerre kikapcsolódik . ( Vibrációs típusú zónák lehetnek például egy trezorterem falbontás érzékelői.) Ezek a zónák nem is kapcsolódnak be újra mindaddig amíg manuálisan vissza nem állítják őket a 11-es menüpontban.

- ATM típusú zónák . Az ATM típusú zónákat általában a pénzjegy kiadó automaták védelmére szokták használni. Ennek a zónának az elhagyása nem a megszokott módon történik. Az ATM típusú zónák a nap 24 órájában aktívak és csakis az ATM típusú kódok valamelyikével lehet egy ilyen zónát kikapcsolni. ( A kódprogramozás során a 188 - 197 sorszám közötti helyekre programozott kódok az ATM kódok. Az ATM kód segítségével a felhasználó kikapcsolhatja az ATM zónát ( négy féle ilyen zónatípus lehetséges : ATM 1, 2, 3, és 4 ) egy meghatározott időre. Ez az idő az

úgynevezett ATM TÖLTÉSI IDŐ. A töltési idő hosszát a technikus állítja be. A technikus beállíthat egy másik időparamétert is , ez az úgynevezett ATM KÉSLELTETÉS. Ebben az esetben ha a felhasználó beírja az ATM kódot és kiválasztja az ATM zóna elhagyását , akkor a zóna nem kapcsolódik ki azonnal hanem csak késleltetve , az ATM KÉSLELTETÉS letelte után. Miután a zóna kikapcsolódott ugyanazon a kezelőegységen amelyiken a kikapcsolást kezdeményezték megjelenik egy felirat amely mutatja hogy hány perc múlva telik le a TÖLTÉSI IDŐ. Ha ez az idő letelt a zóna automatikusan újra élesedik. Az idő letelte előtt a felhasználónak lehetősége van arra hogy a kód újbóli beírásával meghosszabbítsa ezt a nyitvatartási időt, vagy hamarabb befejezze azt. A késleltetés letelte előtt öt tíz és öt perccel a központ figyelmeztető jelzést is ad a felhasználónak.

Az elhagyható zónákkal kapcsolatban mindig konzultáljon a rendszert programozó technikussal vagy mérnökkel.

## **12 Menüpont: IDŐZÍTETT ÉLESÍTÉS**

Ez a normál bekapcsolási mód amit a leggyakrabban használnak. Ha ezt a funkciót aktivizálja akkor elindul a Kimeneti Késleltetés ( ezt a technikus állítja be 0 és 300 másodperc között ) és a kijelző mutatja a hátralévő időt. A rendszer akkor élesedik ha letelt az idő , vagy ha elhagyták a védett területet és bezárták az Utolsó Zónát, vagy esetleg Élesítő Nyomógombot megnyomták ( ha van ilyen ). Az [ ESC ] gomb megnyomásával az élesítési folyamat megszakítható. A gyári alapbeállítás szerint az Időzített élesedés a kód beütése után az [>A ] gomb megnyomásával azonnal aktivizálható, de a 12. menüpontban pontosan ugyanezt tudja elérni.

## **13 Menüpont: RÉSZLEGES ÉLESÍTÉS**

 A részleges élesítés azt jelenti hogy az élesítés során nem lesz minden zóna aktív hanem bizonyos zónák - ezáltal bizonyos érzékelők - kikapcsolva maradnak. Hogy mely zónák lesznek élesítve és melyek nem azt a technikus előre beprogramozta, Önnek csak aktivizálnia kell ezt az üzemmódot. A részleges élesítés tipikus példája az amikor valaki benn van egy épületben és úgy akarja élesíteni a rendszert hogy kívülről senki ne jöhessen be észrevétlenül ( tehát a nyílászárók védelmét bekapcsolja ) de Ő maga szabadon mozoghasson belül ( tehát a beltéri mozgásérzékelők nem lesznek élesítve ). Maga az élesítési folyamat pontosan ugyanúgy zajlik le mint az Időzített Élesítésnél.

Azt hogy mely zónák lesznek a Részleges Élesítés során bekapcsolva és melyek nem , a technikus tudja beprogramozni. Ezzel kapcsolatban konzultáljon a technikussal.

 A gyári alapbeállítás szerint az Időzített élesedés a kód beütése után az [ <B ] gomb megnyomásával azonnal aktivizálható, de a 13. menüpontban pontosan ugyanezt tudja elérni.

Mivel az  $\geq$  A ] és  $\leq$  3 ] gomboknak a funkcióját a technikus meg tudja változtatni ezért nem biztos hogy minden rendszerben , vagy egy rendszeren belül nem biztos hogy minden kezelőegységen ugyanazokkal a funkciókkal rendelkeznek. Például lehetőség van arra is hogy kód nélkül csupán az[ >A ] gombbal élesíteni lehessen a rendszert. Ezekkel a funkciókkal kapcsolatban is a technikussal beszélje meg hogy Ön hogyan szeretné használni a rendszert és mik a lehetőségei.

## **14. Menüpont KÉNYSZERÉLES GALAXY 512 ESETÉBEN NEM ALKALMAZHATÓ !**

A Kényszerített Élesítés segítségével a rendszer akkor is élesíthető ha a bekapcsolás pillanatában egyes zónák nyitott állapotban vannak. Ha olyan zónák vannak nyitva amelyekre a technikus engedélyezte a Zóna Elhagyást, akkor a központ ezeket a zónákat automatikusan elhagyja és elkezdi az Időzített Élesítést az összes zárt zónával . Ha azonban olyan zónák is nyitva vannak amelyekre a Zóna Elhagyás nem engedélyezett, akkor a központ kijelzi hogy hány ilyen zóna van nyitva és ezeket a zónákat előbb be kell zárni ahhoz hogy a rendszert élesíteni tudja.

A technikus a KÉNYSZERÉLES funkciót le is tilthatja , és ebben az esetben az OPCIÓ NEM ELÉRHETŐ felirat fog megjelenni a kijelzőn , hogyha megpróbálja aktivizálni azt.

A GALAXY 512 esetében ez a menüpont gyárilag le van tiltva és ezt a technikus sem tudja bekapcsolni, tehát EZ A FUNKCIÓ NEM HASZNÁLHATÓ.

#### **15. Menüpont ZÜMMER**

Ezt az opciót AJTÓCSENGŐ FUNKCIÓ-nak is szokták nevezni. A felhasználó bármely zónán bekapcsolhatja ezt a funkciót feltéve ha a technikus a programozás során engedélyezte azt. A funkció a használat során úgy működik hogy ha az adott zónát aktivizálják ( például ha megnyitnak egy ajtót amelyiken nyitásérzékelő van ) akkor a kezelőegység két hosszú hangjelzést fog adni.

#### **16. Menüpont AZONNAL ÉLES**

Ezzel a menüponttal lehetőség van arra hogy az összes zónát azonnal élesítsük késleltetés nélkül, és ebben az esetben a kezelőegység kimeneti hangjelzése is elmarad. Természetesen a zónáknak mind zárva kell lenniük mielőtt az élesítést elkezdenék.

#### **17. Menüpont AZONNAL RÉSZÉLES**

Az előző menüpontban leírtakhoz hasonlóan azonnal és hangjelzés nélkül élesedik a rendszer de csak részlegesen. ( Lásd 13. Menüpont :Részleges Élesítés) Természetesen a zónáknak mind zárva kell lenniük mielőtt az élesítést

elkezdenék.

## **18. Menüpont**

Ha ezt a menüpontot aktivizálja akkor a rendszer elkezdi az Időzített Élesedést, és a késleltetési idő leteltével automatikusan eldönti hogy teljesen vagy csak részlegesen lesz-e élesítve.

- Ha a késleltetési idő letelt és ez alatt nem aktivizáltak Utolsó zónát akkor a rendszer Részleges üzemmódban kapcsolódik be

- Ha a késleltetési idő letelte előtt a területet elhagyták úgy hogy aktivizáltak egy Utolsó Zóna típusúra programozott érzékelőt, vagy megnyomtak egy Élesítő Nyomógombot , akkor az egész rendszer élesedik.

# **19. Menüpont : MINDEN ÉLES**

Ha ezt a menüpontot aktivizálják akkor elkezdődik az Időzített Élesítés, és minden olyan csoport élesítve lesz melynek kezelésére az adott felhasználói kódnak jogosultsága van. Ebben az esetben nincs csoport választási lehetőség. Ha például a felhasználó kódja az A12345 csoportokhoz van hozzárendelve, de az A 2 csoportot már előzőleg bekapcsolták akkor most az A 1 345 csoportok is élesítve lesznek.

Ha olyan kezelőegységen kezdeményezte a felhasználó a bekapcsolást amelyen korlátozták a csoport hozzáférést ( Mivel nemcsak a kódokat hanem a kezelőegységeket is hozzá lehet rendelni bizonyos csoportokhoz ) akkor csak azok a csoportok lesznek élesítve amelyek a kódhoz tartozó csoportok és a kezelőhöz tartozó csoportok közül közösek . Ha például a kód az A 12345 csoportok kezelésére jogosult , a kezelő pedig az A345678 csoportokhoz van rendelve akkor ezzel a kóddal ezen a kezelőn csak az A345 csoportot tudja élesíteni.

## **21. Menüpont ZÓNA KIJELZÉS**

Ha kiválasztja a 21-es menüpontot akkor e kijelzőn először a rendszer első zónájának az adatait láthatja. Az [ >A ] és a [ <B ] gomb megnyomásával lapozhat ha a többi zóna adatait kívánja látni.

A kijelzőn a következőket láthatja:

A fölső sorban: - A zóna áramköri címe ( Ez egy négy jegyű szám Pl. 1021 )

 A zóna funkciója ( Pl. Utolsó zóna, Behatolás stb. ) illetve ugyanezen felváltva a zóna állapota jelenik meg ( Zárva , Nyitva, Szabotázs, Alacsony ellenállás, Magas Ellenállás ) A csoport száma amelyikhez a zóna tarozik ( feltéve ha a rendszer csoportokra van osztva )

Az alsó sorban: - A zóna elnevezése ( A technikus minden zónához szabadon beírhat ez 16 karakter hosszúságú azonosító nevet . Pl. Bejárati Ajtó )

 Ha megnyomja a [ # ] jelű gombot akkor az alsó sorban az elnevezés helyett további részletes adatok jelennek meg a zóna fizikai állapotára vonatkozólag: Zóna Ohmos Ellenállása, RIO feszültsége ( ez nem azonos a zónán mérhető feszültséggel ! ) Ezek az adatok a felhasználó számára kevésbé érdekesek , inkább a technikus munkáját segítik . A [ # ] gomb megnyomásával visszatér az eredeti kijelzéshez.

Ha van a rendszerhez printer csatlakoztatva akkor a kijelzőn látható adatokat ki is lehet nyomtatni a [ \* ] jelű gomb megnyomásával. Az [ ESC ] gombbal lehet a nyomtatást leállítani.

#### **22. Menüpont ESEMÉNYKIJELZÉS**

A GALAXY 512 központban van egy ún. ESEMÉNYTÁR amely eltárolja a rendszerben történt legutolsó 1000 eseményt. Ebbe minden esemény beletartozik ami a riasztórendszer működésével kapcsolatos . ( bekapcsolás, kikapcsolás, riasztás, kódváltoztatás , hibajelzések, stb. ) Ha a rendszer már huzamosabb ideje használatban van ( tehát a fölszerelés óta 1000 eseménynél több adat került a memóriába ) akkor minden egyes új esemény rögzítésekor a központ kitörli a tárban lévő legrégebbi eseményt ( az 1001-ediket ) így mindig a legfrissebb 1000 található meg a tárban. Ha a rendszer csoportokra van osztva akkor képes arra hogy az eseményeket szétválogassa csoportok szerint. Így minden felhasználó akinek jogosultsága van az ESEMÉNYTÁR megtekintésére, csak a kódjának megfelelő csoportok eseményeit láthatja. Ha a felhasználónak olyan kódja van amely csoport választást tesz lehetővé akkor a menüpontba való belépés után a következő kijelzést láthatja:

TAR A1 2 3 4 5 6 7 8

CSOP-k NNNNNNNN

Ha az A 1-8 csoportok valamelyikének az eseménytárát kívánja megnézni akkor a írja be a megfelelő számot, és az adott szám alatti N ( vagyis NEM ) kijelzés megváltozik I-re ( vagyis IGEN )

Ha például csak az A4 csoport adatait szeretné látni akkor nyomja meg a négyes gombot:

TAR A1 2 3 4 5 6 7 8

CSOP-k NNN I NNNN

Ezután nyomja meg az [ ENT ] gombot.

Ekkor a központ kijelzi az adott csoportra vonatkozó legutolsó eseményt. Ha a [ <B ] gombot megnyomja akkor időben visszafelé lépkedhet az események között , ha pedig az [ >A ] gombot akkor időben előre. Ha két gomb közül valamelyiket folyamatosan lenyomva tartja akkor a gyorskeresés működik. Ha visszafelé léptetve elérte a tárban lévő legrégebbi eseményhez akkor a kijelző ezt egy VÉGE felirattal jelzi ( Illetve ha ellenkező irányban haladt akkor START ) a következő lépéssel pedig visszaér a tárban lévő legutolsó eseményhez ( Úgy lehet elképzelni mintha az eseményeket a nyaklánc gyöngyeihez hasonlóan körbe felfűznénk, így egy irányba haladva egyszer csak visszaérkezünk e legelsőhöz )

Ha egy esemény adatait látja a kijelző akkor a következő információk jelennek meg:

- Az esemény történésének pontos ideje

- Az esemény történésének dátuma

- Az esemény jellege ( riasztás, bekapcsolás, zóna nyitás stb. ) . Bizonyos típusú eseményeknél a központ regisztrálja azt is hogy az esemény mikor kezdődött és mikor ért véget. Ebben az esetben az esemény kezdetekor egy + jelet találunk, a végénél pedig egy - jelet.

- Ha az esemény olyan típusú amelyik valamely felhasználói kódhoz kapcsolódik, akkor a kijelzőn megjelenik a kód sorszáma felváltva a kódhoz tarozó névvel.

Bizonyos típusú eseményeknél a [#] gomb megnyomásával további információkhoz juthatunk.

-A felhasználói kódhoz kapcsolódó eseményeknél a kezelőegység száma ( amelyiken a kódot beírták ) , a felhasználói kód jogosultsági szintje és csoporthozzáférése.

- Riasztási eseményeknél a riasztást okozó zóna neve ( feltéve ha a technikus ezt beírta )

Megjegyzések:

1, Ha egy másodpercen belül két esemény is történt akkor a központ azok közül csak az egyiket fogja eltárolni.

2, A zónák áramköri figyelése során előfordulhatnak olyan események mint ' Alacsony Ellenállás ' illetve ' Magas Ellenállás '. Ezek közül a központ minden nap csak az első eseményt jegyzi fel . Ha már egy ilyen esemény belekerült a memóriába akkor aznap éjfélig minden ilyen típusú eseményt figyelmen kívül fog hagyni. Ez azért van mert az ilyen típusú események rendszerint valamilyen áramköri hibából erednek és gyorsan ismétlődhetnek , ezért rövid idő alatt megtöltenék az eseménytárat, nem hagyva helyet más fontosabb események számára.

Az eseménytár tartalma ki is nyomtatható anélkül hogy kilépne ebből a menüpontból. Ha megnyomja a [ \* ] jelű gombot akkor a kijelzőn látható eseménytől kezdve sorban ki fogja nyomtatni egészen a tárban lévő legfrissebb eseményig. ( feltéve ha a rendszerhez van csatlakoztatva nyomtató. ) az [ ESC ] gomb megnyomásával a nyomtatás megszakítható.

## **23. Menüpont : RENDSZER KIJELZÉS**

11

Ebben a menüpontban kijeleztetheti a rendszer legfontosabb paramétereit. A kijelzőn egyszerre két sorban jelenik meg az információ, és ha további adatokat kíván látni akkor nyomja meg az  $\lceil$  >A  $\rceil$  vagy a  $\lceil$  <B  $\rceil$  gombot. A kezelőn a következő információk fognak megjelenni:

- Csoportok állapota. Mivel a GALAXY 512 maximum 32 csoportra osztható azért a csoportok kijelzése 4 részben történik: A 12345678 , B12345678 , C 12345678 , D 12345678. A négyes blokkok között az [ >A ] és [ <B ] gombokkal tud lapozni. AZ alsó sorban a csoport jelenlegi állapota látható.

Például: A 1 2 3 45 67 8

**KKBBRBBT** 

 Ez a kijelzés például a következőket jelenti: A 12 csoportok kikapcsolt állapotban vannak, A3 A4 A6és A7 csoportok bekapcsolva , A5 csoport részlegesen élesítve, A8 pedig időóra által letiltva.

- Központ típusa: GALAXY 512

- Programverzió száma : Például : 1.18

-RIO-k BEKÖTVE: Ez az információ a rendszer áramköri felépítésére vonatkozik , azt mondja meg hogy hány darab zónakoncentrátor van bekötve.

- KODOK SZÁMA : A rendszerben használt összes kódok száma beleértve a Menedzser, Technikusi és Távszervíz kódot.

- KEZELŐK BEKÖTVE: Kezelőegységek száma. Ez egy GALAXY 512 rendszerben maximum 32 lehet

- KOMMUNIKÁCIÓS MODUL: Ezek száma maximum 2 lehet ( 1 Telecom Modul és 1 RS 232 Interfész )

- PRINTER Vagy van a rendszerben printer ( 1 ) , vagy nincs ( 0 )

- PÁRHUZAMOS KIJELZŐ: 0 , mivel jelenleg nem kapható.

- MAX MODULOK MAX beléptető leolvasók száma.

- TASZTATURA HELYE 16 karakternyi azonosítót írhat be a technikus.

# **24. Menüpont NYOMTATÁS**

Ha a GALAXY 512 központról adatokat akarunk kinyomtatni akkor előbb csatlakoztatni kell egy SOROS

NYOMTATÓT a rendszerhez , egy úgynevezett RS 232 Nyomtató Interfészen keresztül. Ennek telepítését a technikus szokta elvégezni.

Ebben a menüpontban négyféle választási lehetősége van arra vonatkozóan hogy milyen jellegű információkat szeretne kinyomtatni. Több csoportra osztott rendszer esetén mindig csak a felhasználó kódjának megfelelő csoportok adatait tudja kinyomtatni. Ha olyan kódja van amelyik csoport választást tesz lehetővé akkor választhat hogy mely csoportok adatait szeretné papíron látni.

A következő lehetőségei vannak a nyomtatás során:

- 1. KÓDOK- A felhasználói kódok sorszámai , nevei, jogosultsági szintjei, és csoport hozzáférés. Csak a Menedzser tudja a felhasználói kódszámokat is kinyomtatni, de csak akkor ha ezt a technikus a programozás engedélyezte. A gyári alapbeállítás az hogy senki sem nyomtathatja ki a kódszámokat.
- 2.ZÓNÁK A zónák sorszáma ( más néven áramköri címe, ami egy 4 jegyű szám ) , funkciója, csoportja, megnevezése, zümmer mód engedélyezettsége, elhagyhatóság , részleges üzemmódbeli állapota, zónakoncentrátoron mérhető feszültség, zóna ohmos ellenállása.
- 3. ESEMÉNY Az eseménytárban található összes esemény , kezdve az időben legutoljára történttel , egészen a tárban lévő legrégebbi eseményig.

4. MIND - Minden amit az első 3 pontban leírtunk.

Ha a négyféle lehetőség közül bármelyiket kiválasztotta nyomja meg a megfelelő számú gombot és a nyomtatás azonnal elkezdődik ,és az [ ESC ] gomb megnyomásával bármikor leállítható.

## **25. Menüpont BELÉPTETŐ AJTÓK**

Ha a rendszerhez tartoznak MAX típusú beléptető terminálok akkor ebben a menüpontban a beléptető rendszerre vonatkozó információkat lehet kiíratni. Ha a technikus a programozás során nem aktivizálta a MAX opciót akkor ezen a

Mindegyik MAX leolvasónak van egy rendszerbeli címe ami egy két jegyű szám ( ez elsősorban a technikus számára jelent lényeges információt ) és egy elnevezés ami legfeljebb 16 karakter hosszúságú lehet.

# **31. Menüpont SÉTÁLÓ TESZT**

Ez az opció arra szolgál hogy ellenőrizni lehessen a riasztórendszer zónáinak helyes működését. Ezzel a módszerrel nem csak arról győződhetünk meg hogy a központ bemeneti zónái jól működnek - e, hanem az egyes érzékelőket is le lehet tesztelni. A tesztelésre a program kétféle lehetőséget ad:

**1. Minden Zóna** Ha ezt a pontot választja akkor minden egyes zóna amelyet a technikus ELHAGYHATÓ módra programozott ( lásd 11. Menüpont ZÓNÁK ELHAGYÁSA ) részt vesz a tesztben. Ha kiválasztja ezt az opciót akkor a teszt üzemmód azonnal kezdetét veszi. Ha nincs a rendszerben egyetlen ELHAGYHATÓ zóna sem akkor a kijelzőn a NINCS ADAT felirat fog megjelenni. Azok a zónák amelyeket a technikus nem programozott ELHAGYHATÓ típusúra ilyen módon nem tesztelhetők.

**2. Kiválasztott Zónák Tesztje** Ha ezt a pontot választja akkor csak az Ön által kijelölt zónák vesznek részt a tesztben , függetlenül attól hogy a technikus hogyan programozta azokat. Tetszés szerinti számú zónát választhat ki a tesztelés során. Ha belép ebbe a pontba akkor a kijelzőn megjelennek a rendszer első számú zónájának az adatai. További zónákat az [ >A ] és [ <B ] gombok megnyomásával lehet elérni. Azt hogy egy adott zóna részt vesz - e a tesztelésben vagy sem a [ # ] gombbal lehet kiválasztani. A [ # ] gomb megnyomásával a kijelzett zóna jelenlegi státuszát meg lehet változtatni. Ha a zóna száma alatt az alsó sorban az látható hogy TESZT akkor ez a zóna részt vesz a tesztelésben , ha viszont az látható hogy # = TESZT akkor nem. Ha kiválasztotta az összes zónát amit tesztelni akar nyomja meg az [ ENT ] gombot.

Ha megnyomja a [ \* ] jelű gombot akkor a rendszer ÖSSZES zónája részt vesz a tesztben kivéve a VÉSZHÍVÁS és TŰZJELZÉS típusú zónákat . Ha ezt a módot kiválasztotta akkor a [ # ] gombbal tudja törölni.

Bármelyik opciót is választotta ki , ezután elkezdheti egyenként tesztelni a zónákat . Járja végig a területet és aktivizáljon minden egyes érzékelőt ( illetve azokat amelyeket előbb kiválasztott ) . Nyissa ki a nyílászárókat majd csukja be újra, haladjon el a mozgásérzékelők előtt stb. Ha a tesztelés során aktivizál egy zónát akkor a kezelőegységben lévő zümmer hangjelzést fog adni. Ha egyszerre csak egyetlen zóna van nyitott állapotban akkor a kijelzőn megjelenik ennek a zónának a címe, neve és funkciója. Ha egyidejűleg több zóna is jelzést ad akkor a kijelző

kiírja hogy hány darab zóna van nyitott állapotban , és ezeket az [ >A] és [ < B] gombok megnyomásával lehet megtekinteni. Ha egy zóna már a teszt megkezdésének pillanatában nyitva volt akkor a kezelő hangjelzése azonnal megszólal és mindaddig szólni is fog ameddig a zónák zárt állapotba nem kerülnek.

Ha egyszer belépett ebbe a menüpontba és kiválasztotta valamelyik opciót akkor a kijelzőn a következő felirat lesz látható: SÉTÁLÓ TESZT AKTÍV / ESC KILÉPÉS.

Amíg a központ ebben a funkcióban van a [ # ] gomb megnyomásával bármikor megtekintheti hogy eddig hány zónát aktivizáltak. A [ # ] gomb megnyomásával visszatérhet az eredeti kijelzéshez.

A funkcióból az [ ESC ] gomb megnyomásával lehet kilépni. Ha azonban ezt elfelejtené akkor a központ 20 perc után automatikusan kilép.

## **32. Menüpont KIMENETEK TESZTELÉSE**

Ebben a menüpontban a felhasználó ellenőrizni tudja hogy a rendszer bizonyos kimenetei helyesen működnek - e. Ha belépett ebbe a menüpontba akkor két választása van: 1= Sziréna és 2 = Villogó.

Ha a szirénát akarja tesztelni akkor nyomja meg az 1 - es gombot majd [ ENT ] . Leállítás az [ ENT ] gomb újbóli megnyomásával.

Ha a villogó kimenetet akarja tesztelni akkor nyomja meg a 2 - es gombot majd [ ENT ] Leállítás az [ ENT ] gomb újbóli megnyomásával.

# **41 . Menüpont - IDŐ ÉS DÁTUM**

A Galaxy 512 típusú központ esetében az aktuális idő és a dátum megtekinthető ebben a menüpontban , de a felhasználó ezeket megváltoztatni nem tudja. Csak a technikus tudja beállítani a rendszer óráját.

## **42. Menüpont - KÓDOK**

Ebben a menüpontban lehetőség nyílik arra hogy a Menedzser a felhasználók kódjait megváltoztassa , meglévő kódokat kitöröljön illetve új kódokat programozzon be. A KÓDOK - című menüpont három almenüre van osztva:

 1. Felhasználói kódok- Ez a rész további 9 almenüre van osztva ( Rendszertől függően ez lehet kevesebb is ) Ebben a részben lehet a felhasználói kódok összes paraméterét meghatározni , illetve ha a rendszerhez MAX típusú kártyaolvasók is tartoznak akkor a beléptető kártyák paramétereit is. ( azoknak a kártyáknak amelyeknek nemcsak beléptető funkciójuk van, hanem a GALAXY rendszer kezelésére is jogosultak )

- 2. PIN-Kód Figyelmeztetés. Amennyiben a rendszerben aktivizálták a KÓD VÁLTÁS funkciót, akkor itt lehet meghatározni hogy milyen hosszú legyen a figyelmeztetési időszak.
- 3. MAX felhasználók- Amennyiben a rendszerhez MAX típusú kártyaolvasók is tartoznak akkor ebben a részben lehet programozni azoknak a kártyáknak a paramétereit amelyek csak beléptetésre szolgálnak. Ez a rész két almenüre van osztva.

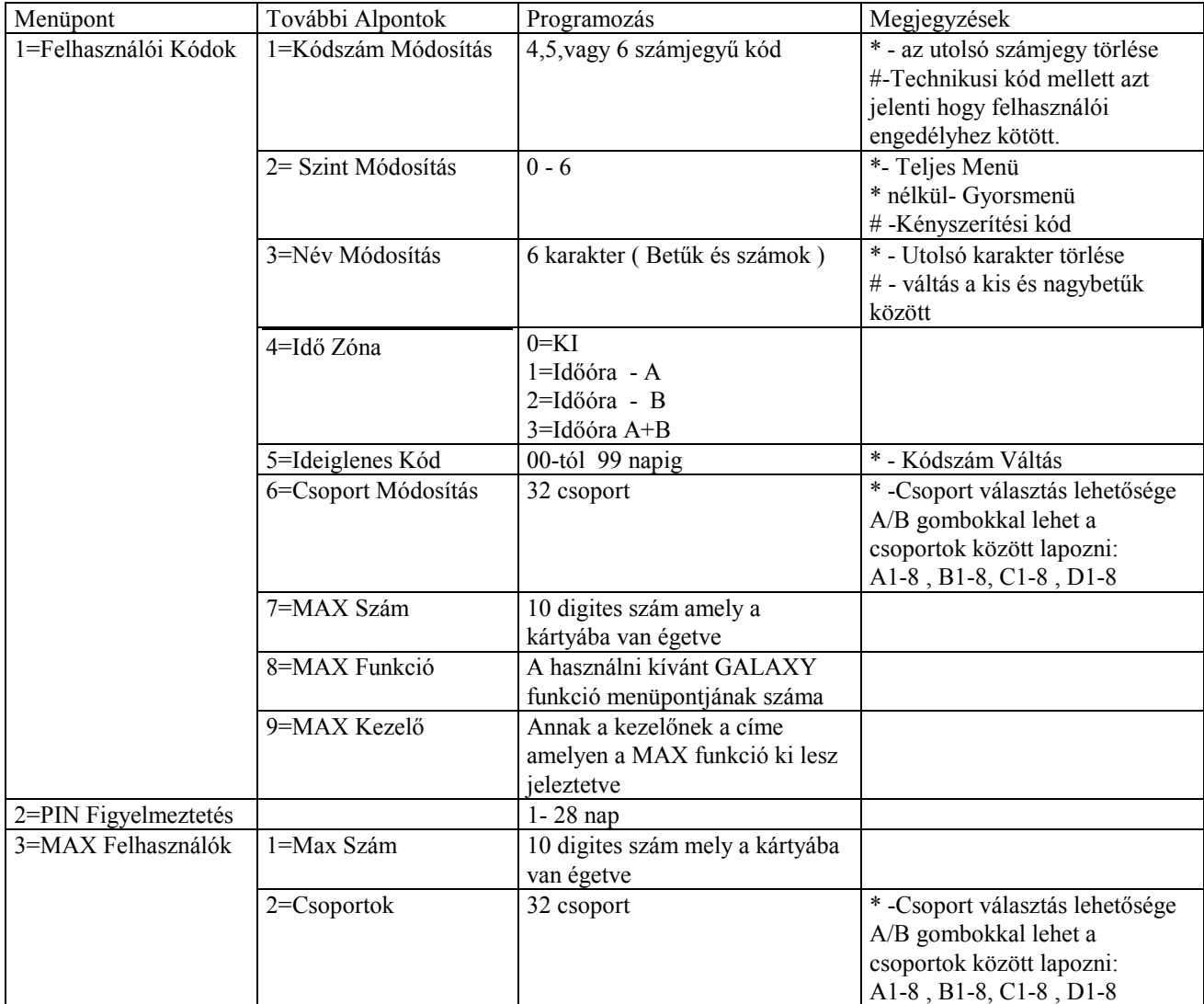

A GALAXY 512 központnak egy gyárilag 1 darab felhasználói kódja van beprogramozva. Ez a kódszám az **1234 ,** és ez egy Menedzserkód. Ez a kódszám bármikor megváltoztatható , de a kódot kitörölni nem lehet. A Menedzserkód segítségével Ön jogosult arra hogy:

- Bármely más felhasználói kódot megváltoztasson, kitöröljön , vagy új felhasználói kódokat programozzon.

- Bármelyik felhasználói kódnak adhat olyan szintű jogosultságot ( 6. Szint) hogy az szintén Menedzserkódként funkcionáljon.

- Meg tudja változtatni a saját kódszámát. ( Ezt a kódszámot kitörölni nem lehet csak megváltoztatni)

## **Kódok Programozása**

Lépjen be a 42=Kódok menübe , ahol az 1=Felh.Kodok felirat lesz látható. Nyomja meg az [ENT] gombot. Ekkor a 001 sorszámú felhasználói kód adatait láthatja a kijelzőn . A rendszerbe 198 db felhasználói kódot lehet beprogramozni. A kódhelyek 001-töl 198-ig vannak sorszámozva. A 198-as sorszámú helyen található a gyári Menedzserkód. A kódhelyek között az [A] és [B] gombok megnyomásával lehet előre illetve hátra léptetni, illetve ha tudja a kód sorszámát akkor a szám beírásával közvetlenül odaléphet. ( tehát ha pl. a 23-as sorszámú kódot akarja átprogramozni akkor írja be hogy 023 ) Ha a kívánt sorszámú kód adatai megjelentek a kijelzőn akkor nyomja meg az [ENT] gombot. Ekkor belépett az almenübe( az előző oldalon látható táblázat második oszlopa ) és a kijelzőn az lesz kiírva hogy: 1=Kodsz.Valt . Ha a különböző menüpontok közül választani kíván akkor az [A] és [B] gombok megnyomásával léptethet . Ha a kijelzőn a keresett menüpont látható akkor nyomja meg az [ENT ] gombot.

Ha ki akar lépni az adott pontból akkor azt az [ESC] gomb megnyomásával teheti meg.

## **1=Kódszám Módosítása**

A GALAXY rendszerben minden felhasználónak saját egyéni kódszáma lehet amellyel igazolni tudja a rendszer kezeléséhez való jogosultságát. Ebben a menüpontban új kódszámokat tud beírni, illetve a már használatban lévő kódok esetében meg tudja változtatni a kódszámot. A kódszámnak 4 , 5 vagy 6 számjegy hosszúságúnak kell lenni. Ha véletlenül egy olyan kódszámot akar beprogramozni melyet már valaki használ ugyanabban a rendszerben akkor a KIVALASZTAS NEM LEHETSEGES felirat fog megjelenni a kijelzőn . Amikor Ön elkezd beprogramozni egy új kódszámot, akkor kijelzőn minden egyes bevitt számjegy megjelenik a kijelző alsó sorában. A csillaggal jelölt( \* ) gomb megnyomásával mindig ki lehet törölni a legutolsó számjegyet. Ha folyamatosan nyomva tartja a ( \* ) gombot akkor kitörli az egész kódszámot. Ha a kijelzőn a megfelelő kódszámot látja kiírva akkor nyomja meg az [ENT] gombot és ezzel elfogadja a beirt számot és visszatér az előző menüponthoz. Ha valamelyik sorszámú helyre beprogramozott egy kódszámot akkor az úgy fog megjelenni hogy amikor a kódok adatait végignézi , a fölső sor jobb oldalán egy sötét négyzet jelenik meg.

## Kódszám törlése

Meglévő kódszámot úgy lehet törölni, hogy számjegyek helyett a ( \* ) jelu gombot többször megnyomjuk. Ha az adott sorszámú helyről a kódszámot kitörölte, akkor a kód adatainak megjelenítésekor a fölső sor jobb oldalán egy üres négyzet fog megjelenni.( ).

Kettős kódok programozása

Ha kettős kódot szeretne programozni, akkor a kód szám változtatása során nyomja meg a[#] jelű gombot. A kijelzőn a kód szám előtt megjelenik a [#] . ( pl. # 1314 ). Ha egy kódszámot kettős kód egyik tagjaként programozott akkor a kód adatainak kijelzésekor a fölső sor jobb oldalán egymás mellett két sötét négyzet fog megjelenni. Ha már egy kódot Kettős kód funkcióra programozott, akkor feltétlenül programoznia kell még egy Kettős kódot, mert ezek a kódok csak párban használhatók.

Kettős kódok használata

A rendszer használat során egyetlen Kettős kód típusúra programozott kód használata nem ad jogosultságot a rendszer kezelésére. ( Tehát egyetlen ilyen kóddal nem lehet a rendszert be-vagy ki kapcsolni sem pedig programozni) Az első kód beírása után megjelenik egy felirat a kijelzőn: NINCS HOZZAFERES- MASODIK KOD SZUKSEGES Az első kód beírása után 60 másodperce van arra, hogy a másodikat beírja. A két kulönbözö kettős kód jogosultsági szintje eltérő is lehet. A kettő közül a magasabb szintü kód jogosultsága fog érvényesülni függetlenül attól, hogy a kettő közül ez volt az első vagy a második.

## **2 Szint Módosítása**

Minden felhasználói kódnak van egy úgynevezett Hozzáférési Szintje, amely meghatározza hogy az adott kóddal milyen szinten kezelhető a rendszer. A hozzáférési szint programozható paraméter, melyet 0 -és 6 között lehet beállítani. Létezik még 7. és 8. szint is, de ezek a felhasználó számára nem hozzáférhetők.

Ha tehát belépett ebbe a menüpontba akkor itt minden egyes kódnak megváltoztathatja a szintjét, egyszerűen csak be kell írni a megfelelő számjegyet 0-tól 6 ig. A gyári alapértelmezés mindegyik kód esetében a 3. szint. Az alábbi táblázatban láthatja a hozzáférési szintek értelmezését.

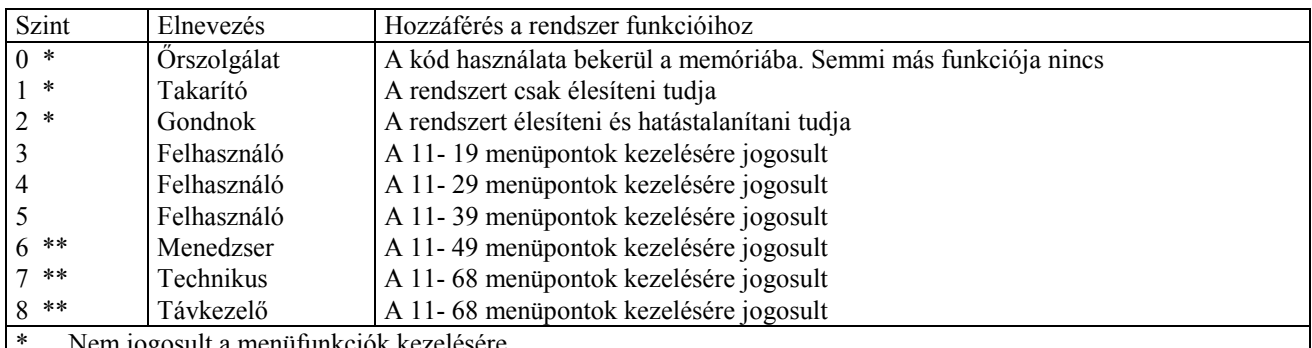

üfunkciók kezelésére

\*\* A Menedzser , Technikus és Távszerviz kódoknak ( Ezek a rendszerben a három legutolsó sorszámon találhatók) a hozzáférési szintje kötött, ezeknek a szintjét nem lehet megváltoztatni.

## **Kényszerítési kód**

Ha a kód hozzáférési szintjének módosítása során megnyomja a kettős kereszttel jelölt gombot [#] akkor az így megjelölt kód a továbbiakban úgynevezett Kényszerítési Kódként fog működni. A Kényszerítési kód beírásával a rendszer ugyanúgy kezelhető , de azonnal aktivizál egy távjelző kimenetet. Nincs korlátozva hogy egy rendszerbe hány darab kényszerítési kódot lehet beprogramozni.

## **Gyorsmenü**

A GALAXY rendszer felhasználói menüje két részből áll: van egy úgynevezett Teljes Menü amely a 11-töl 49-ig számozott pontokból tevődik össze. A másik az úgynevezett Gyorsmenü amely tulajdonképpen a Teljes Menü egyszerűsített változata.( A pontok 0- tól 9-ig vannak számozva.) A Gyorsmenüt a Technikus állítja össze úgy hogy kiválogatja a leggyakrabban használt funkciókat.

A felhasználói kódok programozásánál minden egyes kódnál meghatározható hogy az a Teljes, vagy csak a Gyorsmenühöz adjon hozzáférést. A gyári alapbeállítás mindegyik kód esetében a Gyorsmenü hozzáférés. Ha a hozzáférési szint programozása során egy csillagot tesz a szint száma elé ( Megnyomja a [ \* ]jelű gombot) akkor ezzel a kóddal a Teljes Menübe lehet belépni. Ha nincs [ \* ] jel a szint mellett akkor a kóddal a gyorsmenübe lehet belépni. Ha például az egyik kódhoz \* 5 szint van beírva akkor azzal a kóddal a 11-39 menüpontokat lehet elérni. Olyan nem lehetséges hogy ugyanazzal a kóddal a gyorsmenühöz és a teljes menühöz is hozzá lehessen férni.

## Név módosítása

Mindegyik felhasználói kód mellé be lehet írni egy azonosító nevet melynek a hosszúsága maximum 6 karakter lehet. A gyári alapbeállítás az hogy mindegyik kód mellé a FELH. Meghatározás van írva. ( egyes változatoknál HASZN. vagy USER ) A Manager kód és a Technikusi kód melletti neveket nem lehet módosítani. Ha kiválasztja a 3= Név Módosít menüpontot akkor a kijelző fölső sorában a jelenlegi név látható ( első alkalommal az ami a gyári beállítás ) , az alsó sorban pedig az ABC betűi sorban. Az L betűnél villog a kurzor. A [ \* ] gomb többszöri megnyomásával ki tudja törölni a jelenlegi nevet. Az [ >A ] és a [ <B ] gombokkal tud az ABC betűi illetve egyéb karakterek és számok közül választani. Ha a kiválasztott betűnél villog a kurzor akkor nyomja meg az [ ENT ] gombot és az a betű beíródik a fölső sorba. A [ # ] gombbal tud váltani a ki és a nagybetűk között az alsó sorban. Ha a felhasználói név programozását befejezte akkor nyomja meg az [ ESC ] gombot és visszatér az előző menüpontba.

## **4= Időzóna**

Az IDŐZÓNA opció a Galaxy esetében ezt jelenti hogy bármelyik kódot hozzá tudja rendelni az előre megszerkesztett időprogramok valamelyikéhez és akkor az a kód csak az időprogram által meghatározott periódusokban használható. Azt a programot amely ezt vezérli úgy nevezzük hogy IDŐÓRA. A technikus két különböző időprogramot készíthet ezeket ' Időóra A ' és ' Időóra B ' -nek nevezzük. Ha a 4= Időzóna funkciót kiválasztja akkor az alábbi lehetőségek közül választhat:

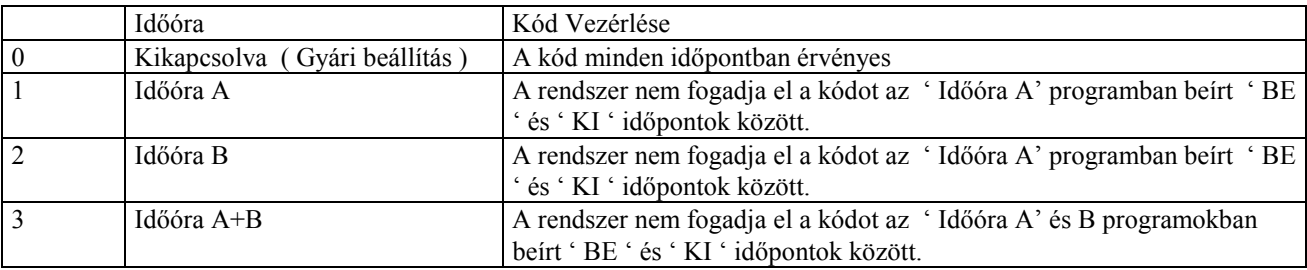

Nézzünk egy példát az Időzóna funkcióra.

Példa: A 005 sorszámú kódnál a '4 = Időzóna ' menüpontban az 1 -es opciót választotta ki (Időóra A) Az ' Időóra A' programját a technikus a következőképpen állította be:

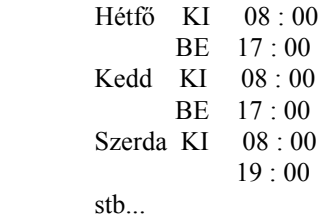

Ebben az esetben a kódot a központ elfogadja hétfőn reggel 8 órától délután 17 óráig, de 17 órától kedd reggel 8 ig hiába próbálná beírni ezt a kódot mert az időprogram tiltja. Kedden reggel 8 tól délután 17 ig újra szabadon használható a kód de 17 óra után le van tiltva szerda reggel 8 ig , és így tovább.

Ha a kódot nem rendeli hozzá egyik időórához sem (ez a gyári beállítás :  $0 = Ki$ ) akkor a kód működését nem vezérli óra ezért minden időpontban használható. Ha egy időórához rendelt kódot az óra által tiltott időszakban próbálnak használni akkor az ' Illegális Kód ' jelzéssel bekerül az eseménymemóriába.

#### **5= Ideiglenes kód**

Ez a funkció arra szolgál hogy segítségével olyan kódokat lehet programozni amelyek csak egy meghatározott ideig érvényesek. ( Pl. vendégek részére ) Ha kiválasztja ezt a funkciót akkor 00 tól 99 ig be tudja írni azt hogy hány napig legyen érvényes ez a kód. A gyári beállítás mindegyik kód esetében a ' 0 ' ami azt jelenti hogy a kód meghatározatlan ideig érvényben marad ( Állandó jelleggel ) . Ha 0 tól különböző számot ír be akkor a kód annyi napig lesz érvényben. Ha például azt írja be hogy 7 , akkor a programozás napjától számított hetedik napon éjfélkor a kód érvényét veszti és automatikusan kitörlődik a felhasználói kódok közül. Ha egy kódot Ideiglenes típusúra programozott akkor a kódok kijelzésekor egy ' ∧ ' jelet lát a kijelzőn a sorszám és a név között. Például

002 ∧ LAJOS

A Manager kód nem lehet ideiglenes kód.

#### **Kódszám Váltás**

Ha aktivizálja a ' Kódszám Váltás ' funkciót valamelyik kódnál akkor az a kód csak egy meghatározott ideig marad érvényben , de az ideiglenes kódtól eltérően ez nem azt jelenti hogy a periódus leteltével a kód eltűnik , hanem ezt hogy a periódus letelte előtt meg kell változtatni a kódszámot. Ezt a funkciót úgy lehet aktivizálni hogy az ' Ideiglenes Kód ' menüpontba kell belépni de ott nem írja be a napok számát hanem megnyomja a [ \* ] gombot majd az [ ENT ] gombot. Ekkor automatikusan visszatér a megelőző menüponthoz.

Ha egy kódnál aktivizálták ezt a funkciót akkor a kód adatainak kijelzésekor egy ' \* ' jelenik meg a kód sorszáma és a név között. Pl.: 003 \* Nagy

A Menedzser kódhoz nem lehet Kód Váltás funkciót kapcsolni.

Azt hogy a kód váltásnak milyen hosszú a periódusa , a technikus programozza be a rendszer beállítása során. A periódus hosszát 0 tól 12 ig lehet beállítani , egész hónapokban. Ha a technikus nullát állított be akkor a kód állandó jelleggel érvényben marad. Ha nullától különböző számot állított be akkor a következőképpen fog működni ez a funkció: Ha például a Kód Váltás periódusa 6 ( azaz 6 hónap ) akkor ez a kódszám 6 hónapig érvényben marad, de a következő hónap első napján elveszíti minden jogosultságát, ettől kezdve nem használható. Ha a periódus letelte előtt a felhasználói kódszámot megváltoztatják akkor ez az új kódszám a változtatás napjától kezdve érvényes lesz a periódus által meghatározott ideig ( A példa szerinti esetben újabb 6 hónapig ) . A Kód Váltás periódusa ugyanaz minden esetben tehát különböző kódokhoz nem lehet különböző periódust hozzárendelni.

A ' Kód Váltás ' funkcióhoz kapcsolódik egy másik paraméter a ' PIN Figyelmeztetés '.

Erre azért van szükség hogy a felhasználók ne felejtsék el hogy mikor jár le a kód érvényességének ideje. Be lehet állítani 0 tól 28 ig hogy hány nappal a periódus lejárta előtt kezdje el figyelmeztetni a rendszer a felhasználót. Ha például a Kód Váltás periódusa 12 hónap , a ' PIN Figyelmeztetés pedig 14 napra van állítva, akkor 14 nappal a periódus lejárta előtt a központ elkezdi figyelmeztetni a felhasználót minden egyes alkalommal amikor az a kódját használja. A kijelzőn megjelenik egy figyelmeztetés amely arra szólítja fel a felhasználót hogy változtassa meg a kódszámát. ( PIN Kód ) Az új kódnak kötelezően 6 számjegyűnek kell lennie , és különböznie kell minden jelenleg érvényben lévő kódszámtól ( Beleértve a felhasználó jelenleg használt saját kódját ) . Az új kódszám beírása után még egyszer be kell írni ugyanazt a számot ellenőrzésképpen. Ha a központ elfogadta az új számot akkor a kijelző visszatér az alapállapothoz.

Ha a kód használati idejének periódusa lejárt , és nem változtatták meg a kódszámot akkor a periódus letelte után az első alkalommal amikor a felhasználó kikapcsolja a rendszert, a kód érvényét veszti.

#### **Csoportok Módosítása**.

Ebben a menüpontban lehet beállítani hogy az adott kód mely csoportok kezelésére lesz jogosult. A gyári alapprogram szerint a központ zónái nincsenek csoportokra osztva, hanem minden egységesen egy csoporthoz tartozik és ez az A1. Az esetek nagy részében azonban szükség van arra hogy a rendszer által védett területet felosszuk csoportokra amelyeket külön-külön lehet bekapcsolni. A Galaxy 512 esetében a rendszer maximum 32 csoportra osztható fel. A rendszer programozása és használata során azonban a csoportokat nem 1 től 32 ig számozzuk , hanem praktikus okok miatt a 32 csoportot 4 blokkba rendezték. : A 1-8 , B 1-8 , C 1-8 , D 1-8.

Minden olyan esetben amikor szükség van a csoportok kijelzésére , az LCD kijelzőn egyszerre csak egy nyolcas blokk jelenik meg: A 12345678 - és a blokkok között az [ >A] és [ <B ] gombok megnyomásával lehet váltani. Minden felhasználói kódot hozzá lehet rendelni egy vagy több csoporthoz. Ez a hozzárendelés háromféleképpen történhet.

**Egyetlen Csoport** Kódja A felhasználói kód csak egyetlen csoporthoz van hozzárendelve. Ebben az esetben a felhasználó ezzel a kóddal csak egy csoportot tud élesíteni és hatástalanítani, és magasabb hozzáférési szint esetén is csak arra az egy csoportra vonatkozó menüpontokat kezelheti. ( Például ha a hozzáférési szint lehetővé teszi az eseménykijelzést akkor az eseménytárból a központ csak azokat az eseményeket mutatja meg amelyek arra az egy csoportra vonatkoznak.)

**Több Csoport Kódja** . A felhasználói kód hozzárendelhető tetszőleges számú csoporthoz , így azzal egyszerre több csoportot lehet élesíteni és hatástalanítani. Ebben az esetben a kód a hozzárendelt csoportokat mindig együttesen kezeli és nincs lehetőség arra hogy a felhasználó tetszőlegesen kiválassza hogy a jogosultsági körén belül mely csoportokat akar kezelni. Ha például a kód A123 csoportokhoz van rendelve akkor ez a kód a három csoportot mindig egyszerre kapcsolja be vagy ki.

**Több Csoport Kódja Választási Lehetőséggel**. Bármely felhasználói kód hozzárendelhető egynél több csoporthoz úgy is , hogy megkapja a csoportok közötti választás lehetőségét. Ha például agy felhasználói kódot hozzárendelünk az A 1234 csoportokhoz , akkor a felhasználó bármikor szabadon eldöntheti hogy a négy csoport közül egyet , kettőt , hármat vagy pedig mind a négyet kívánja élesíteni, vagy hatástalanítani.

A csoport választási lehetőséget úgy lehet kijelölni hogy amikor a csoportokat programozza egy kódnál akkor nyomja meg a [ \* ] gombot.

Ha kiválasztotta a kódhoz a megfelelő csoportokat akkor nyomja meg az [ ENT ] gombot.

Megjegyzések:

1. A Menedzserkódnak mindig jogosultsága van arra hogy a rendszer összes csoportját kezelhesse és ezt nem lehet lekorlátozni.

2. A Menedzserkód a gyári beállítás szerint úgy van programozva hogy Csoport Választási Lehetősége van. Ha szükséges akkor ezt meg lehet változtatni.

3. Ha a Menedzserkód mellett bármely más kódnak van olyan jogosultsági szintje hogy a 42. Menüpontba jogosult kódok programozására, akkor csak olyan kódokat tud programozni amelyek ugyanahhoz a csoporthoz - vagy csoportokhoz- tartoznak mint ez a kód. Tehát ha például van egy olyan kód amely nem jogosult az A4 csoport kezelésére , akkor ezzel a kóddal nem tudunk olyan kódot programozni amely az A4 csoporthoz hozzáférhetne.

# **7= MAX SZÁM**

Mindegyik MAX kártyának van egy 10 digit hosszúságú egyedi azonosító száma amit a kártya sarkába lézerrel beégettek. Ezt a számot hozzá lehet rendelni egy felhasználóhoz úgy hogy a MAX SZÁM menüpontban azt az azonosító számot beírja. Ez a szám ugyanis minden egyes kártya esetében különböző , és ezzel lehet a kártyát a rendszerben azonosítani.

Ha belép ebbe a menüpontba akkor a gyári program szerint minden egyes MAX SZÁM helyén 10 db nulla áll. 0000000000

- 1. Nyomja meg és tartsa nyomva a [ <B ] gombot addig amíg minden nulla eltűnik a kijelzőről.
- 2. Írja be a kártya egyedi 10 ( vagy 9 ) jegyű azonosító számát
- 3. Nyomja meg az [ ENT ] gombot

## **8= MAX FUNKCIÓ**

A MAX kártyát hozzá lehet rendelni egyetlen menüponthoz is. Ez azt jelenti hogy ha egy kártyához GALAXY menüpontot is hozzárendelek akkor annak a kártyának nem csak beléptető funkciója lesz hanem a GALAXY egy meghatározott funkcióját is lehet kezelni vele.

# **9=MAX KEZELŐ**

Ha a MAX kártyához olyan menüpontot rendelt amihez kijelzés is szükséges akkor a kártyával csak be tud lépni a rendszerbe de a funkció nyújtotta lehetőségeket csak egy kezelőegységen tudja kihasználni. Az alapbeállítás szerint ez a rendszer bármelyik kezelője lehet. A hozzáférést azonban le is tudja korlátozni egyetlen kezelőre. Ha belép ebbe a menüpontba akkor a kijelzőn először megjelenik két csillag ( \*\* ) ezzel jelezve hogy nincs még kezelőegység kijelölve. Ha ki akar jelölni egy kezelőt nyomja meg a [ # ] jelű gombot .Ekkor a kijelzőn megjelenik a rendszer első számú kezelőegységének a címe. Az [ >A] és [ <B ] gombokkal tud lapozni hogyha másik kezelőt akar

kijelölni. H a kívánt számú kezelőegység van a kijelzőn akkor a kiválasztáshoz nyomja meg az [ ENT ] gombot.

#### **43 Menüpont NYÁRI / TÉLI IDŐSZÁMÍTÁS**

A GALAXY 512 automatikusan átállítja az órát a nyári időszámításról a télire és viszont. A gyári alapprogram tartalmaz egy kalendáriumot is , és a nyári időszámítás kezdetét mindig Március utolsó vasárnapjára teszi, a téli időszámítás kezdetét pedig Október negyedik vasárnapjára.

A nyári időszámítás kezdetekor éjszaka 01:00 kor a rendszer órája automatikusan átáll 02:00 ra.

A nyári időszámítás végén 01:00 kor a rendszer órája automatikusan átáll 00:00 ra.

A felhasználó sem a rendszer óráját sem a Nyári / Téli időszámítás automatikus átállását nem tudja befolyásolni, ezeket csak a Technikusi kóddal lehet programozni.

#### **44 Menüpont FOLYAMATTÁR**

Ez tulajdonképpen egy memória funkció amely mindig csak a legutolsó riasztási esemény adatait tárolja el , úgy hogy a riasztás előzményeit és folyamatát nyomon tudjuk követni. A tárban megtaláljuk a riasztást megelőző élesítés adatait ( Dátum, időpont , kód, ) a riasztást kiváltó eseményt , és az ezt követő első kikapcsolás adatait. Ha a bekapcsolás és kikapcsolás között a riasztási eseményt több dolog is követte akkor a folyamattár az első öt eseményt tárolja el. Ezek az információk mindaddig megőrződnek amíg egy újabb riasztási esemény nem következik be , mert akkor az kerül a folyamattárba. A folyamattárban az  $\lceil$  >A  $\rceil$  és  $\lceil$  <B  $\rceil$  gombokkal lehet léptetni.

A # gomb megnyomásával további részleteket ki lehet jeleztetni az adott eseményről , például hogy az élesítés melyik kezelőegységen történt, és mi a felhasználói kód jogosultsága, zónák esetén pedig a zóna nevét

Ha a rendszerhez nyomtatót is csatlakoztattak akkor a folyamattárat ki is lehet nyomtatni. Ha belépett ebbe a menüpontba akkor egyszerűen csak meg kell nyomnia a [ \* ] gombot és elkezdődik a nyomtatás, ha pedig meg akarja szakítani azt akkor nyomia meg az [ ESC] gombot.

Amennyiben a rendszer több csoportra van osztva akkor mindegyik csoportnak saját külön folyamattára van amely csak arra az egy csoportra vonatkozó utolsó riasztási esemény adatait őrzi. Amikor belép a 44= Folyamattár menüpontba akkor először ki kell választani hogy melyik csoport tárát kívánja megnézni. A kijelzőn megjelennek a csoportok számai és mindegyik alatt egy ' N ' betű ( Miszerint NEM ) A kiválasztott csoport számát megnyomva az alatta lévő jelzés ' I ' re változik ( Miszerint IGEN ) ezután már csak az [ ENT] gombot kell megnyomni.

Abban az esetben ha egynél több csoportot választott ki kijelzésre, vagy ha olyan kóddal lépett be amelyiknek nincs csoport választási lehetősége, akkor a csoportok közül a kijelző azt a folyamattárat fogja megmutatni amelyik időben legutoljára történt.

#### **45 Menüpont IDŐÓRA KONTROLL**

A GALAXY rendszernek több ún. IDŐÓRA funkciója is van , és ebben a menüpontban ezeket lehet aktivizálni. Ha belépett ebbe a menüpontba akkor itt 5 darab almenüt talál :

- 1= IDŐÓRÁK
- 2= HÉTVÉGÉK
- $3=$  KIJR
- 4= KORAI NYITÁS
- 5= TÚLÓRA

Az almenük között  $\lceil$  > A  $\rceil$  és  $\lceil$  <B  $\rceil$  gombokkal tud léptetni. Ha valamelyiket kiválasztotta nyomja meg az [ ENT ] gombot.

#### **1=IDŐÓRÁK**

Ebben a pontban megtekintheti a rendszer összes időórájának beállításait , de módosítani itt nem tudja azokat.

1=I/Óra A

2=I/Óra B

3=Aut. Éles

4=Kizárás

Ha a négy közül valamelyik menüpontba belép akkor a kijelzőn megjelenik az időprogram . Ezek az időprogramok heti ciklusban működnek. Például I/ ÓRA A :

A HET BE 18:00

KED KI 06:00

Ha az  $\left[$  > A  $\right]$  vagy  $\left[$  <B  $\right]$  gombot használja akkor a hét többi napjaira vonatkozó adatokat is láthatja: pl:

 A KED BE 18:00 SZE KI 06:00

A SZE BE 18:00

CSU KI 06:00

 A CSU BE 19:00 PEN KI 06:00

A PEN BE 16:30

HET KI 05:00

Hogy a fenti példát szemléletesebbé és érthetőbbé tegyük felrajzoltuk ugyanezt az időprogramot más formában.

ÓRA

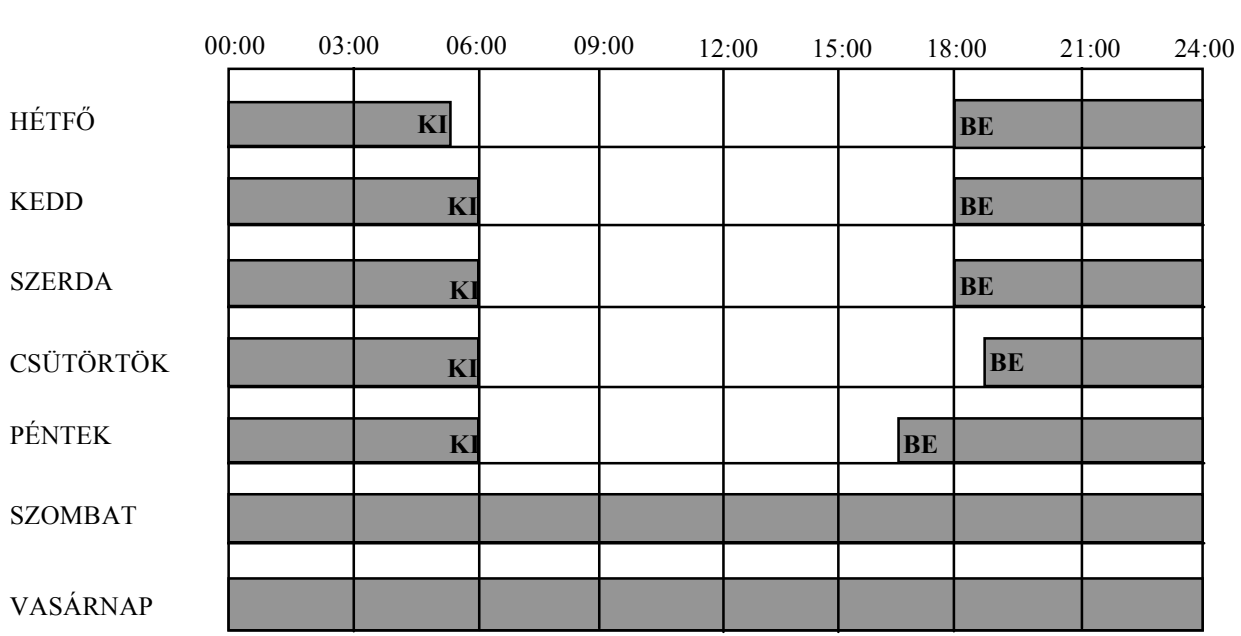

A szürke sávok jelentik az időóra aktív periódusát , tehát a példa szerinti időóra hétfőn délután 18:00 kor bekapcsol és

kedden reggel 06: 00 kor kikapcsol , stb.

Tehát mint említettük négy különböző időóra van , ezeknek a funkciója különböző:

Az **IDŐÓRA A** és az **IDŐÓRA B** segítségével a felhasználói kódok használatát lehet időprogramhoz kötni. A KÓD PROGRAMOZÁS során az IDŐZÓNA funkciót használva bármelyik felhasználói kódot hozzá lehet kapcsolni az A vagy B IDŐÓRA programjához , esetleg mindkettőhöz. Ha például a 003 számú felhasználói kód az IDŐÓRA A hoz van kapcsolva és az pedig a fenti példa szerinti ciklusban működik akkor a 003-as sorszámú kódot nem lehet használni azokban az időszakokban amelyeket szürkével jelöltünk ( A BE és KI időpontok közötti időben a kód működése tiltott ) Tehát például hétfőn reggel 5 előtt ezzel a kóddal nem tudja kikapcsolni a központot, de 5-től délután 6-ig igen.

A technikus a hét 7 napjára összesen 20 BE és KI időpontot programozhat. ( értelemszerűen 10 BE és 10 KI esemény ) mindkét időórában.

Az **AUTOÉLES** elnevezésű időprogram nem a kódokkal van kapcsolatban hanem ezzel az időprogrammal egyes csoportokat közvetlenül lehet élesíteni. Tehát ha például a fenti példa szerinti időprogram egy AUTOÉLES program lenne amivel az A 2 csoportot vezérlem akkor ez úgy működne hogy hétfőn délután 18:00 kor az időprogram automatikusan elindítja az A 2 csoport élesítését. A GALAXY 512 esetében AUTOÉLES programmal hatástalanítani nem lehet ezért a programban csak ' BE ' időpontok vannak definiálva. A kikapcsolás csak felhasználói kóddal történhet.

A technikus minden egyes csoportnak elkészítheti az AUTOÉLES időprogramját, és egy időprogramban maximum 20 BE időpontot definiálhat .

Megjegyzés:

Az automatikus élesítés megkezdése előtt 0-50 perccel a központ előzetes figyelmeztetést ad ( sípolással és a kijelzőn megjelenő felirattal ) a felhasználónak hogy adott idő múlva az élesítés automatikusan megkezdődik. ( Hogy az előzetes figyelmeztetés hány perccel az élesítés programozott időpontja előtt kezdődjön azt a technikus tudja beprogramozni. )Ha a felhasználó továbbra is a védett területen szeretne maradni akkor lehetősége van arra hogy az automatikus élesítés időpontját későbbre halassza . Be kell írnia a saját felhasználói kódját és ekkor az élesítés későbbre tolódik , ezt nevezzük HOSSZABBÍTÁSnak. A technikus határozza meg a hosszabbítás időtartamát, ami 0 - és 400 perc közötti érték lehet.

A **KIZÁRÁS** nevezetű időprogram szintén a csoportokra hat közvetlenül. Ezzel a programmal nem lehet a rendszert élesíteni , de ha már élesítették akkor a kijelölt periódusokban megtiltja a kikapcsolást. Nézzünk egy példát. Ha a fenti időprogram egy KIZÁRÁS időprogramja lenne akkor a következő módon működne: A kikapcsolás tiltva van hétfőn délután 18:00-tól kedd reggel 06:00-ig. ( Tehát mindig a BE és KI időpontok közötti időszakban ) Ha a felhasználó hétfőn 18:00 előtt bekapcsolta a rendszert akkor még 18:00-ig bármikor kikapcsolhatja, de ha addig nem teszi meg akkor másnap reggel 6-ig nem tudja kikapcsolni. Ha viszont csak 18:00 után kapcsolja be a rendszert akkor a tiltás értelemszerűen a bekapcsolás pillanatában kezdődik.( Mivel a Kizárás csak a kikapcsolást tiltja a bekapcsolást nem  $\lambda$ 

A technikus minden egyes csoportnak elkészítheti a saját KIZÁRÁS időprogramját, és egy időprogramban összesen maximum 20 BE és KI időpontot definiálhat.

## **2=HÉTVÉGÉK ( A GALAXY 512 esetében azt a felhasználó csak megtekintheti, mert programozni csak a technikus tudja )**

Ebben a menüpontban 10 olyan időprogramot írhat be amivel a központ időóráinak működését az adott periódusra felfüggesztheti. Amikor a beírt periódus elkezdődik( KEZDET ) akkor az időóra legutolsó programja marad érvényben egészen a periódus vége ( VÉG ) utáni első használatig.

Például van egy kód amely az I/ÓRA A programhoz van rendelve ( Lásd kódok programozása, Időzóna ).

Amikor a HÉTVÉGÉK időprogram egyik periódusa elkezdődött akkor az I/ÓRA A éppen ' BE ' állásban van , vagyis tiltotta a kód működését. Ebben az esetben a HÉTVÉGE időprogram miatt ez a tiltás meg lesz hosszabbítva egészen addig amíg a HÉTVÉGE időprogram vége el nem érkezik.

Tulajdonképpen ez az időprogram nem is igazán a normál hétvégék miatt van hiszen azok szabályos periódusban következnek hanem az ünnepek és hosszú hétvégék esetében lehet hasznos.

A programozása két részben történik.

1= Dátum Módosít

Minden egyes hétvégi időprogram esetében beírja a KEZDET és a VÉG dátumát.

2=Csoport Hozzárendelés

Meghatározza hogy az adott időprogram mely csoportokra legyen hatással.

1= Dátum Módosít

Ha kiválasztja ezt a pontot akkor a központ kiírja minden egyes hétvégi időprogramra a KEZDET és a VÉG dátumát. Először az 1. program adatait látja ahol egy nyíl (>) mutat a KEZDET dátumára. Ha korábban még semmit nem írtak be ide akkor a kijelző csillagokat mutat. \*\* / \*\*

Ha a kezdet dátumát be akarja írni akkor nyomja meg az [ ENT ] gombot. Ekkor a kijelzőn a következőt látja:  $>$  NN / HH  $<$ 

Az első két szám a hónap napját fogja jelenteni a második kettő pedig a hónapot. Tehát írja be a dátumot egy négy jegyű szám formájában,

Ha megnyomja a [ # ] gombot akkor a kijelző átvált a periódus végének a dátumára ( VÉG ) . A fentihez hasonló módon ( Nap / Hónap ) írja be a dátumot egy négy jegyű szám formájában. ( Például : Augusztus Harmadika. = 0308) A KEZDET és a VÉG dátuma között a [ # ] gombbal válthat , a nyíl ( > ) fogja jelezni hogy éppen melyiket választotta ki.

Ha egy időprogramot ki akar törölni akkor nyomja meg a [ \* ] gombot. Ekkor a kijelző csillagokat fog kiírni: \*\* / \*\*. A tíz különböző hétvégi időprogram között [ > A ] és [ < B ] gombokkal lapozhat.

## 2= CSOPORT HOZZÁRENDELÉS

Ebben a részben lehet meghatározni hogy egy hétvégi időprogram mely csoportokra legyen hatással. Ha kiválasztja ezt a pontot akkor a kijelzőn láthatja a jelenlegi állapotot. A kijelző mutatja az első 8 csoportot és alatta az I ( Igen ) vagy N ( Nem ) betű jelzi hogy az adott csoportra az időprogram hatással van vagy sem.

A 1 2 3 4 5 67 8

Csop-ok I NNN I NNN

Ha egy csoport állapotát meg szeretné változtatni akkor nyomja meg a számát és az alatta levő betű átvált I-ről N re vagy fordítva. Ha a kiválasztás megfelelő akkor nyomja meg az [ ENT ] gombot. A következő nyolcas csoportot az [ > A ] gomb megnyomásával tudja megjeleníteni.

## **3= KIÍR**

( Ez az elnevezés pontatlanul szerepel a jelenlegi szoftver változatban mivel itt helyesen KORAI NYITÁS kellene hogy szerepeljen .)

Ez a menüpont a KIZÁRÁS nevű időprogrammal van kapcsolatban.

## **46. Menüpont CSOPORT ELHAGYÁS**

Ez a menüpont a GALAXY 512 esetében nem használható

## **47. Menüpont TÁVSZERVÍZ**

## **1 = Szervíz**

 A GALAXY központok esetében lehetőség van arra hogy a rendszerbe PC számítógép segítségével távolról is be lehessen avatkozni például telefonvonalon. Ehhez szükséges egy GALAXY GOLD nevű programcsomag. Ebben a pontban a felhasználó engedélyezheti illetve kezdeményezheti a távszervíz hozzáférést. Ezt az opciót egy 6-os szintű felhasználói kóddal lehet használni. Különböző hozzáférések lehetségesek amely lehet felhasználóbarát vagy nagy biztonságú.

Megjegyzés: Az opció használata csak akkor lehetséges, ha előtte a kommunikáció menüpont alatt a menedzser igazol hozzáférést választotta. Ha nem ezt választotta akkor a kijelzőn a következő üzenet jeleink meg:

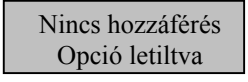

- 0 = Közvetlen belépés: Az opciót használva lehetőséget ad, hogy egy Galaxy Gold szoftver rácsatlakozzon a központra. Az engedélyezés és a valós csatlakozás között max. 40 perc eltérés lehetséges. Ha csatlakozott akkor nincs időbeni határ. Amennyiben magszakadt a kapcsolat akkor még 15 perc áll a rendelkezésre, hogy újra felvegye a kapcsolatot a központ és a Gold szoftver.
- 1-5 = Visszahív 1-5.: Max. 5 telefonszámot tud előre beprogramozni a technikus az 56.menüpont alatt. Bármelyik telefonszám hívása úgy történik, hogy a menedzser azt a "visszahív" funkciót választja amelyik telefonszámmal szeretné felvenni a kapcsolatot. Amennyiben nincs előre programozott szám akkor írja be közvetlen majd nyomja meg ent gombot. A beállított számot a központ felhívja.

Megjegyzés: A PC oldalon a Gold szoftver Waiting for Call-Back módba kell állítani.

#### **2 = Riasztást küld:**

## **3 = Hívd Galaxyt:**

#### **48. Menüpont TECHNIKUSI HOZZÁFÉRÉS**

A GALAXY központ alapvető paramétereit csak a technikus tudja megváltoztatni , és ezekhez a funkciókhoz csak a TECHNIKUSI KÓD segítségével lehet hozzáférni. A GALAXY 512 esetében a központ csak akkor engedélyezi a Technikusi Kód bevitelét ha erre a felhasználó engedélyt adott . Erre szolgál a 48- as menüpont. Lépjen be ebbe a részbe és válassza ki azt hogy 1= Engedélyezve ( az alapállapot az hogy 0= Tiltva )

Ezután az [ ESC ] gomb többszöri megnyomásával lépjen ki a menüből. Ettől kezdve a technikusnak 5 perce van arra hogy a kódját beírja. Ha ezt 5 percig nem teszi meg akkor elveszti a belépéshez való jogosultságot. Ha egyszer belépett akkor viszont a központ üzemállapota alapvetően megváltozik. A kezelőkön a következő kiírás lesz látható TECHNIKUSI MÓDUS

A rendszer addig marad ebben az üzemmódban amíg a technikus ki nem lép ebből. A GALAXY 512 esetében a felhasználó egyáltalán nem tudja használni a rendszert amíg az technikusi üzemmódban van.

#### **49. Menüpont IDŐZÁR**

Ez az opció arra szolgál hogy ha a központot élesítették akkor az időzár megakadályozza a hatástalanítást a menedzser által beállított ideig. Ezt a menüpontot csak olyan felhasználó tudja kezelni akinek a kódja 6-os szintű és mindegyik csoporthoz hozzáférése van.

A funkció a következőképpen működik:

A menedzser beírja azt a dátumot és időpontot amikor az időzár feloldódik. ( A központ csak érvényes dátumot és időpontot fogad el, például 31/ 02 / 96 -ot nem fogja elfogadni mivel február nem lehet 31 napos ) Ezután egy másik felhasználónak is be kell írnia a kódját hogy megerősítse az előbb beírt dátumot és időpontot.

Ha ezt elfogadja akkor nyomja meg az [>A ] gombot, ha nem fogadja el akkor a [<B ] gombot.

Ha a másik felhasználó beírta a kódját és megnyomta az [ >A ] gombot akkor az időzár azonnal aktivizálódik.

Ez azt jelenti a központ azonnal elkezdi az élesítést és ha beélesedett nem fogad el egyetlen felhasználói kódot sem . Ez a letiltás csak akkor oldódik fel ha a felhasználó által beállított időpont elérkezik. Ha elérkezett az időpont akkor újra érvényesek lesznek a felhasználói kódok. Ettől kezdve a központ kikapcsolható de az első kikapcsoláshoz KÉT FELHASZNÁLÓI KÓD SZÜKSÉGES.

Ha az időzár által tiltott periódus alatt riasztás történik akkor a riasztás után két különböző felhasználói kód segítségével a központ kikapcsolható.